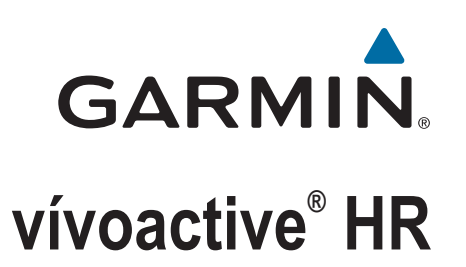

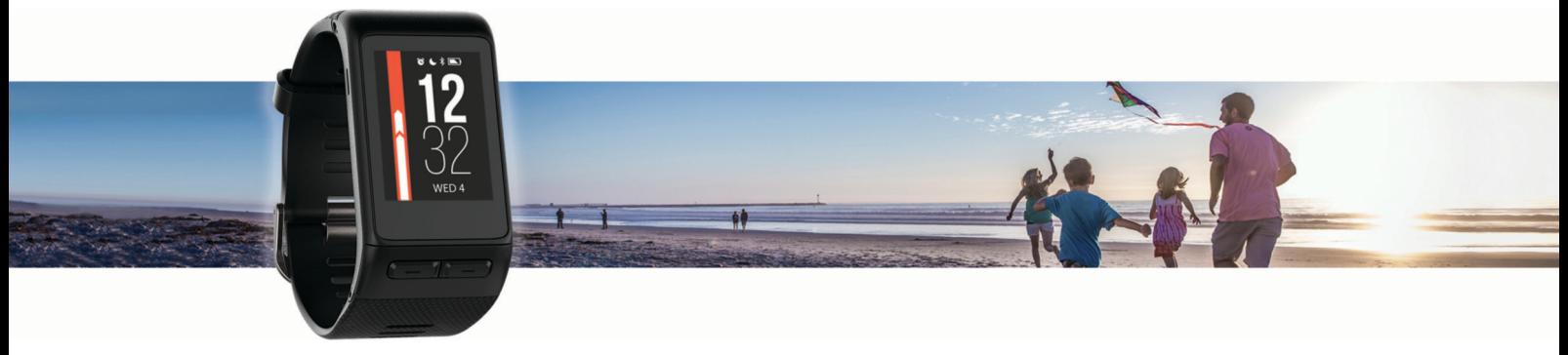

Návod k obsluze

#### © 2020 Garmin Ltd. nebo její dceřiné společnosti

Všechna práva vyhrazena. Na základě autorských zákonů není povoleno tento návod kopírovat (jako celek ani žádnou jeho část) bez písemného souhlasu společnosti Garmin. Společnost Garmin si vyhrazuje právo změnit nebo vylepšit svoje produkty a provést změny v obsahu tohoto návodu bez závazku vyrozumět o takových změnách nebo vylepšeních jakoukoli osobu nebo organizaci. Aktuální aktualizace a doplňkové informace o použití tohoto produktu naleznete na webu na adrese [www.garmin.com](http://www.garmin.com).

Garmin®, logo společnosti Garmin, ANT+®, Auto Lap®, Auto Pause®, Edge®, VIRB® a vívoactive® jsou ochranné známky společnosti Garmin Ltd. nebo jejích dceřiných společností registrované v USA a dalších zemích. Connect IQ™, Garmin Connect™, Garmin Express™, Garmin Move IQ™, tempe™, Varia™ a Varia Vision™ jsou ochranné známky společnosti Garmin Ltd. nebo jejích dceřiných společností. Tyto ochranné známky nelze používat bez výslovného souhlasu společnosti Garmin.

American Heart Association® je registrovaná ochranná známka společnosti American Heart Association, Inc. Android™ je ochranná známka společnosti Google Inc. Apple® a Mac® jsou ochranné známky společnosti Apple Inc. registrované ve Spojených státech a dalších zemích. Značka slova Bluetooth® a loga jsou majetkem společnosti Bluetooth SIG, Inc. a jakékoli použití tohoto názvu společností Garmin podléhá licenci. Pokročilá analýza srdečního tepu od společnosti Firstbeat. Windows® je registrovaná ochranná zámka společnosti Microsoft Corporation ve Spojených státech a dalších zemích. Ostatní ochranné známky a obchodní názvy náleží příslušným vlastníkům.

Tento produkt může obsahovat knihovnu (Kiss FFT) podléhající licenci 3-Clause BSD License Marka Borgerdinga<http://opensource.org/licenses/BSD-3-Clause>.

Tento produkt obdržel certifikaci ANT+®. Seznam kompatibilních produktů a aplikací naleznete na adrese [www.thisisant.com/directory](http://www.thisisant.com/directory).

M/N: A03765

## **Obsah**

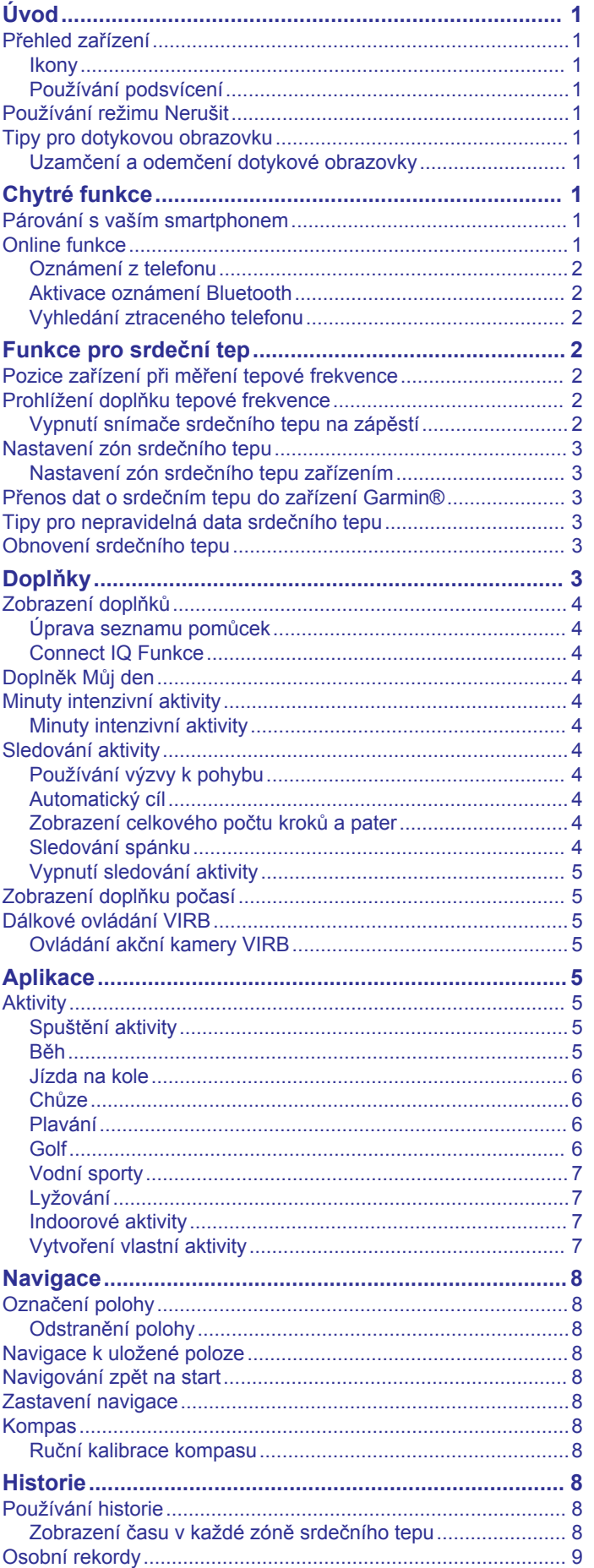

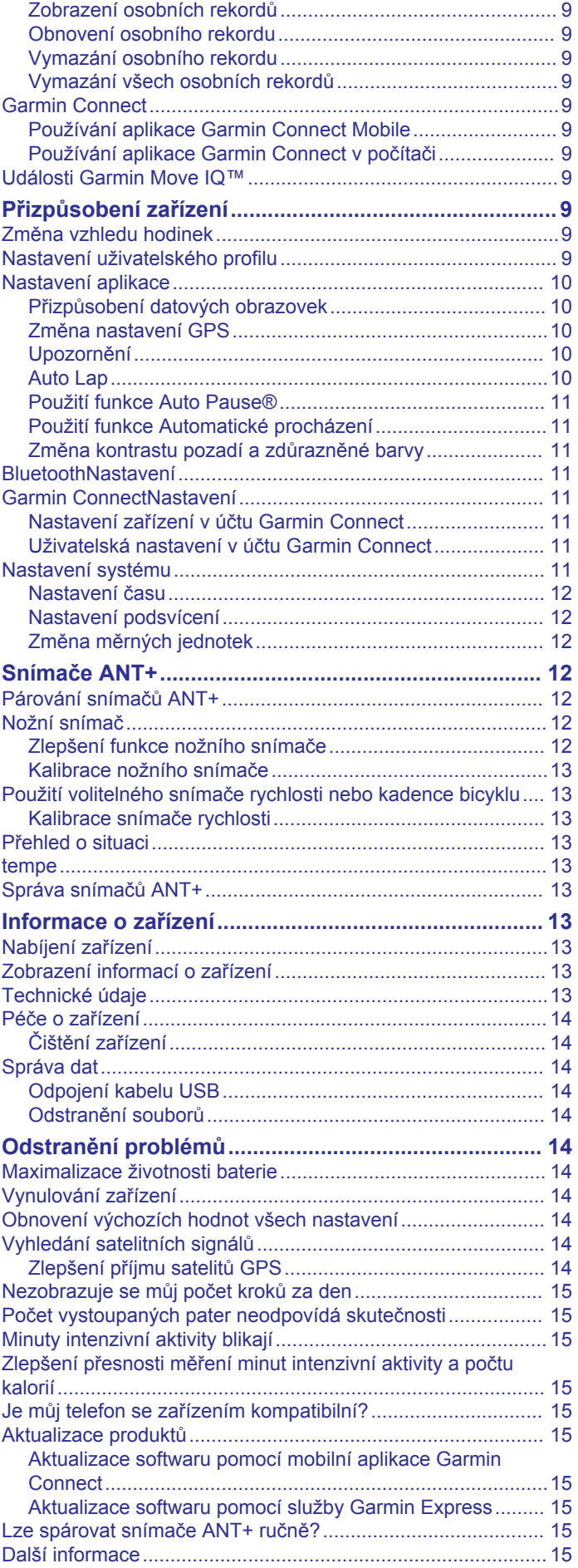

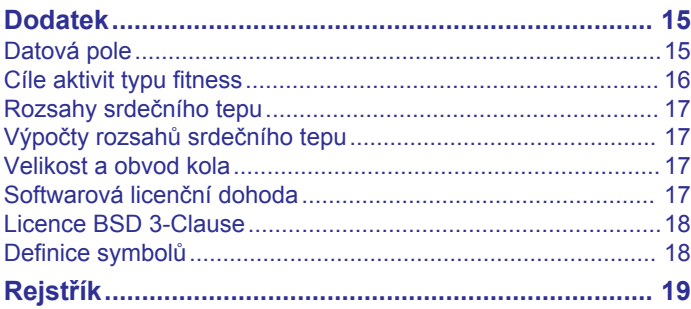

## **Úvod**

### **VAROVÁNÍ**

<span id="page-4-0"></span>Přečtěte si leták *Důležité bezpečnostní informace a informace o produktu* vložený v obalu s výrobkem. Obsahuje varování a další důležité informace.

Před zahájením nebo úpravou každého cvičebního programu se vždy poraďte se svým lékařem.

## **Přehled zařízení**

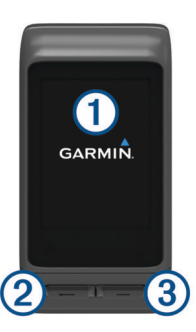

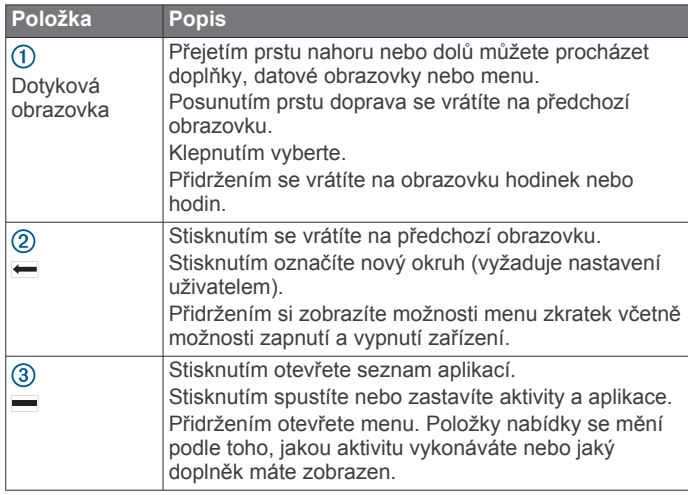

### **Ikony**

Blikající ikona signalizuje, že zařízení vyhledává signál. Pokud bude ikona svítit nepřetržitě, znamená to, že byl nalezen signál a snímač je připojen.

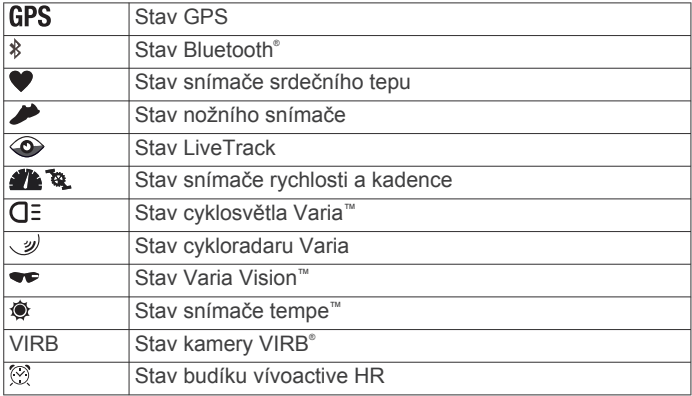

#### **Používání podsvícení**

• Klepnutím na obrazovku nebo přejetím prstu můžete kdykoli zapnout podsvícení.

**POZNÁMKA:** Upozornění a zprávy aktivují podsvícení automaticky.

• Jas podsvícení můžete upravit (*[Nastavení systému](#page-14-0)*, [strana 11\)](#page-14-0).

• Nastavení automatického podsvícení si můžete upravit (*[Nastavení podsvícení](#page-15-0)*, strana 12).

## **Používání režimu Nerušit**

V režimu Nerušit jsou vypnuty zvuky, vibrace a podsvícení upozornění a oznámení. Tento režim můžete například používat v noci nebo při sledování filmů.

**POZNÁMKA:** Během této doby zařízení přejde do režimu Nerušit automaticky. V uživatelském nastavení účtu Garmin Connect™ si můžete nastavit běžnou dobu spánku.

- 1 Podržte tlačítko —
- **2** Vyberte možnost **Nerušit**.

**TIP:** Chcete-li režim Nerušit ukončit, přidržte tlačítko – a vyberte možnost Nerušit.

## **Tipy pro dotykovou obrazovku**

- Přejetím prstu nahoru nebo dolů na obrazovce hodinek procházejte doplňky na zařízení.
- Než spustíte záznam aktivity, můžete delším stisknutím datového pole změnit jeho obsah.
- Přejetím prstu nahoru či dolů v průběhu aktivity zobrazíte další obrazovku s daty.
- Delším stisknutím obrazovky během aktivity zobrazíte hodiny a doplňky.
- Posunutím prstu nahoru nebo dolů procházíte doplňky a menu.
- Každý výběr nabídky by měl být samostatným krokem.

#### **Uzamčení a odemčení dotykové obrazovky**

Chcete-li předejít náhodnému stisknutí dotykové obrazovky, můžete ji uzamknout.

- 1 Podržte tlačítko —
- **2** Vyberte možnost **Uzamknout zařízení**.
- **3** Stisknutím tlačítka zařízení odemknete.

## **Chytré funkce**

## **Párování s vaším smartphonem**

Abyste mohli používat připojené funkce zařízení vívoactive HR, musí být spárováno přímo v aplikaci Garmin Connect Mobile, nikoli v nastavení připojení Bluetooth ve smartphonu.

- **1** V obchodě App Store ve smartphonu nainstalujte a otevřete aplikaci Garmin Connect Mobile.
- 2 Podržením tlačítka zařízení zapněte.

Při prvním zapnutí zařízení vyberte jazyk. Na další obrazovce se zobrazí výzva ke spárování se smartphonem.

**TIP:** Do režimu párování můžete přejít manuálně podržením tlačítka a výběrem možnosti **Nastavení** > **Bluetooth**.

- **3** Vyberte možnost pro přidání zařízení do účtu Garmin Connect:
	- Pokud se jedná o první zařízení, které jste spárovali s aplikací Garmin Connect Mobile, postupujte podle pokynů na obrazovce.
	- Pokud jste pomocí aplikace Garmin Connect Mobile již spárovali jiné zařízení, v menu nastavení vyberte možnost **Zařízení Garmin** > **Přidat zařízení** a postupujte podle pokynů na obrazovce.

Po úspěšném spárování se zobrazí zpráva a automaticky proběhne synchronizace se smartphonem.

## **Online funkce**

Pokud zařízení vívoactive HR připojíte ke kompatibilnímu smartphonu prostřednictvím bezdrátové technologie Bluetooth, <span id="page-5-0"></span>získáte přístup k připojeným funkcím. Některé funkce vyžadují instalaci aplikace Garmin Connect Mobile do připojeného smartphonu. Další informace naleznete na webové stránce [www.garmin.com/apps](http://www.garmin.com/apps).

- **Oznámení z telefonu**: Zobrazuje oznámení a zprávy z telefonu na vašem zařízení vívoactive HR.
- **LiveTrack**: Umožňuje vašim přátelům a rodině sledovat vaše závodění a tréninky v reálném čase. Můžete pozvat sledující osoby prostřednictvím e-mailu nebo sociálních sítí a umožnit jim sledovat vaše aktuální data na sledovací stránce služby Garmin Connect.
- **Odeslání aktivit do služby Garmin Connect**: Jakmile záznam aktivit dokončíte, budou vaše aktivity automaticky odeslány na váš účet Garmin Connect.
- **Connect IQ™**: Umožňuje rozšířit funkce zařízení o nové vzhledy hodinek, doplňky, aplikace a datová pole.

#### **Oznámení z telefonu**

Oznámení z telefonu vyžadují spárování kompatibilního smartphonu se zařízením vívoactive HR. Telefon po přijetí zpráv zašle oznámení do vašeho zařízení.

#### **Aktivace oznámení Bluetooth**

Před zapnutím oznámení je nutné zařízení vívoactive HR spárovat s kompatibilním mobilním zařízením (*[Párování s vaším](#page-4-0)  [smartphonem](#page-4-0)*, strana 1).

- **1** Podržte tlačítko .
- **2** Zvolte možnosti **Nastavení** > **Bluetooth** > **Inteligentní oznámení**.
- **3** Výběrem možnosti **Během aktivity** nastavíte preference pro oznámení, která se zobrazují při nahrávání aktivity.
- **4** Vyberte preferenci oznámení.
- **5** Výběrem možnosti **Ne během aktivity** nastavíte preference pro oznámení, která se zobrazují v režimu hodinek.
- **6** Vyberte preferenci oznámení.
- **7** Vyberte možnost **Odpočet**.
- **8** Vyberte dobu trvání prodlevy.

#### *Zobrazení oznámení*

- **1** Přejetím prstu nahoru nebo dolů na obrazovce hodinek zobrazíte doplněk oznámení.
- **2** Vyberte oznámení.
- Klepnutím na obrazovku si zobrazíte celé oznámení.
- **3** Výběrem možnosti se vrátíte na předchozí obrazovku.

#### *Správa oznámení*

Pomocí kompatibilního smartphonu si můžete nastavit oznámení, která se budou na zařízení vívoactive HR zobrazovat.

Vyberte možnost:

- Pokud používáte zařízení Apple® , použijte nastavení centra oznámení ve svém smartphonu k výběru položek, které se zobrazí v zařízení.
- Pokud používáte zařízení Android™, použijte nastavení aplikace v aplikaci Garmin Connect Mobile k výběru položek, které se zobrazí v zařízení.

#### *Vypnutí technologie Bluetooth*

- 1 Podržte tlačítko **·**
- **2** Volbou možností **Nastavení** > **Bluetooth** > **Stav** > **Vypnuto**  vypnete bezdrátovou technologii Bluetooth v zařízení vívoactive HR.

Informace o vypnutí bezdrátové technologie Bluetooth v mobilním zařízení naleznete v návodu k jeho obsluze.

### **Vyhledání ztraceného telefonu**

Tuto funkci můžete použít k nalezení ztraceného mobilního zařízení spárovaného pomocí bezdrátové technologie Bluetooth, které se aktuálně nachází v dosahu.

- 1 Vyberte ikonu ...
- **2** Vyberte možnost **Najít můj telefon**.

Zařízení vívoactive HR začne vyhledávat vaše spárované mobilní zařízení. Na obrazovce zařízení vívoactive HR se zobrazují pruhy, které odpovídají síle signálu Bluetooth a na vašem mobilním zařízení zazní zvukové upozornění.

**3** Vyhledávání zastavíte výběrem možnosti .

## **Funkce pro srdeční tep**

Zařízení vívoactive HR je vybaveno snímačem srdečního tepu na zápěstí a je také kompatibilní s hrudními snímači ANT+® . Údaje o tepové frekvenci odečítané na zápěstí si můžete zobrazit v doplňku srdečního tepu. Pokud jsou k dispozici údaje o srdečním tepu ze zápěstí i ze snímače ANT+, zařízení použije údaje ze snímače ANT+. Chcete-li využít funkce popisované v této části, musíte použít snímač srdečního tepu.

## **Pozice zařízení při měření tepové frekvence**

• Noste zařízení vívoactive HR upevněné nad zápěstními kostmi.

**POZNÁMKA:** Nošení zařízení by mělo být pohodlné, mělo by však zároveň být řádně připevněné a nemělo by se při běhu nebo cvičení hýbat.

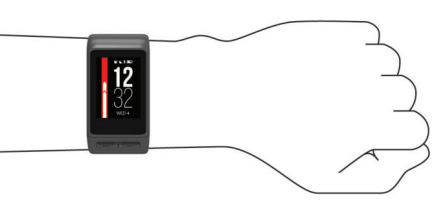

**POZNÁMKA:** Snímač srdečního tepu je umístěn na zadní straně zařízení.

• Další informace o měření srdečního tepu na zápěstí naleznete v části *[Tipy pro nepravidelná data srdečního tepu](#page-6-0)*, [strana 3](#page-6-0).

## **Prohlížení doplňku tepové frekvence**

Doplněk zobrazuje váš aktuální srdeční tep v tepech za minutu (bpm), nejnižší klidovou hodnotu (KST) daného dne a graf vašeho srdečního tepu.

**1** Na obrazovce hodinek přejeďte prstem dolů.

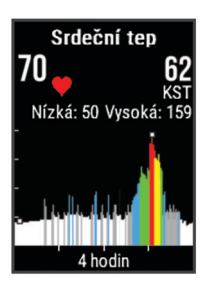

**2** Klepnutím na obrazovku zobrazíte průměrné klidové hodnoty srdečního tepu za posledních 7 dní.

### **Vypnutí snímače srdečního tepu na zápěstí**

U zařízení vívoactive HR je výchozí hodnota Srdeční tep nastavena na Automaticky. Zařízení využívá snímač srdečního tepu na zápěstí automaticky, pokud není připojen snímač srdečního tepu ANT+.

1 Podržte tlačítko ...

<span id="page-6-0"></span>**2** Vyberte možnost **Nastavení** > **Snímače** > **Srdeční tep** > **Vypnuto**.

## **Nastavení zón srdečního tepu**

Zařízení používá informace profilu uživatele z výchozího nastavení pro určení vašich výchozích zón srdečního tepu. Zařízení má oddělené zóny srdečního tepu pro běh a jízdu na kole. Pokud chcete získat nejpřesnější data o kaloriích, nastavte svůj maximální srdeční tep. Můžete rovněž nastavit každou zónu srdečního tepu a zadat svůj klidový srdeční tep ručně. Zóny můžete upravit ručně v zařízení nebo pomocí účtu Garmin Connect.

- **1** Podržte tlačítko .
- **2** Vyberte možnost **Nastavení** > **Uživatelský profil** > **Zóny srdečního tepu**.
- **3** Výběrem možnosti **Výchozí** zobrazte výchozí hodnoty (volitelné).

Výchozí hodnoty lze použít pro běh a jízdu na kole.

- **4** Vyberte možnost **Běh** nebo **Cyklistika**.
- **5** Vyberte možnost **Předvolba** > **Nastavit vlastní**.
- **6** Vyberte možnost **Podle**.
- **7** Vyberte možnost:
	- Pokud vyberete možnost **Tepy za minutu** můžete prohlížet a upravovat zóny v tepech za minutu.
	- Pokud vyberete možnost **%maximálního ST** můžete prohlížet a upravit zóny jako procento svého maximálního srdečního tepu.
	- Pokud vyberete možnost **%RST** můžete prohlížet a upravit zóny jako procento své rezervy srdečního tepu (maximální srdeční tep minus klidový srdeční tep).
- **8** Vyberte možnost **Maximální ST** a zadejte maximální srdeční tep.
- **9** Vyberte zónu a zadejte hodnotu pro každou zónu.

**10**Vyberte možnost **Klidový ST** a zadejte klidový srdeční tep.

#### **Nastavení zón srdečního tepu zařízením**

Výchozí nastavení umožňují zařízení rozpoznat maximální srdeční tep a nastavit zóny srdečního tepu jako procento maximálního srdečního tepu.

- Ujistěte se, že jsou vaše nastavení uživatelského profilu přesná (*[Nastavení uživatelského profilu](#page-12-0)*, strana 9).
- Se snímačem srdečního tepu (hrudním či na zápěstí) běhejte častěji.
- Vyzkoušejte několik tréninkových plánů pro tepovou frekvenci, které jsou dostupné ve vašem účtu Garmin **Connect**
- Ve vašem účtu Garmin Connect si prohlédněte své trendy srdečního tepu a čas v jednotlivých zónách.

## **Přenos dat o srdečním tepu do zařízení Garmin®**

Údaje o tepové frekvenci můžete vysílat ze zařízení vívoactive HR a sledovat je na vhodném spárovaném zařízení Garmin. Můžete například během jízdy na kole přenášet údaje do zařízení Edge® nebo je během aktivity vysílat do akční kamery **VIRB.** 

**POZNÁMKA:** Přenos dat o srdečním tepu snižuje výdrž baterie.

- **1** Podržte tlačítko .
- **2** Vyberte možnost **Nastavení** > **Snímače** > **Srdeční tep**.
- **3** Vyberte možnost:
	- Výběrem možnosti **Vysílání během aktivity** vysíláte data srdečního tepu během měřených aktivit (*[Spuštění aktivity](#page-8-0)*, [strana 5\)](#page-8-0).
- Výběrem možnosti **Vysílání** spustíte vysílání dat srdečního tepu okamžitě.
- **4** Spárujte zařízení vívoactive HR se svým kompatibilním zařízením Garmin ANT+.

**POZNÁMKA:** Pokyny pro párování se u každého kompatibilního zařízení Garmin liší. Další informace naleznete v návodu k obsluze.

## **Tipy pro nepravidelná data srdečního tepu**

Pokud jsou data srdečního tepu nepravidelná nebo se nezobrazují, můžete využít tyto tipy.

- Než si zařízení nasadíte, umyjte si ruku a dobře ji osušte.
- Nepoužívejte na pokožce pod zařízením opalovací krém, pleťovou vodu nebo repelent.
- Dbejte na to, aby nedošlo k poškrábání snímače srdečního tepu na zadní straně zařízení.
- Noste zařízení upevněné nad zápěstními kostmi. Řemínek utáhněte těsně, ale pohodlně.
- Než zahájíte aktivitu, počkejte, až se ikona  $\blacktriangledown$  vybarví.
- Dopřejte si 5 až 10 minut na zahřátí a zjistěte svůj tep, než začnete se samotnou aktivitou.

**POZNÁMKA:** Je-li venku chladno, rozehřejte se uvnitř.

• Po každém tréninku zařízení opláchněte pod tekoucí vodou.

## **Obnovení srdečního tepu**

Pokud při tréninku používáte kompatibilní snímač srdečního tepu na zápěstí či na hruď, můžete si po každé aktivitě zjistit hodnotu obnovení srdečního tepu. Tato hodnota určuje rozdíl mezi srdečním tepem při tréninku a srdečním tepem dvě minuty po jeho ukončení. Modelová situace: Po běžeckém tréninku vypnete časovač. Vaše tepová frekvence je v tu chvíli 140 tepů/ min. Po dvou minutách odpočinku je vaše tepová frekvence 90 tepů/min. Hodnota obnovení srdečního tepu je tedy 50 tepů/ min. (140 mínus 90). Některé studie dávají hodnotu obnovení srdečního tepu do souvislosti se zdravím vašeho srdce. Vyšší čísla obvykle značí zdravější srdce.

**TIP:** Nejlepších výsledků dosáhnete, pokud se během uvedených dvou minut nebudete vůbec pohybovat, aby zařízení mohlo vaši hodnotu obnovení srdečního tepu vypočítat. Po zobrazení této hodnoty můžete aktivitu uložit nebo zrušit.

## **Doplňky**

V zařízení jsou předem nahrané doplňky nabízející okamžité informace. Některé doplňky vyžadují připojení Bluetooth ke kompatibilnímu smartphonu.

Některé doplňky nejsou ve výchozím nastavení viditelné. Chcete-li, můžete je do smyčky doplňků přidat manuálně.

- **Oznámení**: Upozorní na příchozí hovory, textové zprávy nebo aktualizace na sociálních sítích (podle nastavení smartphonu).
- **Kalendář**: Zobrazuje nadcházející schůzky z kalendáře smartphonu.
- **Ovládání hudby**: Ovládací prvky přehrávače hudby pro smartphone.
- **Počasí**: Zobrazuje aktuální teplotu a předpověď počasí.
- **Můj den**: Zobrazí dynamický souhrn vaší dnešní aktivity. Zobrazené metriky zahrnují naposled zaznamenanou aktivitu, minuty intenzivní aktivity, počet vystoupaných pater, počet kroků, množství spálených kalorií a další údaje.
- **Kroky**: Sleduje počet kroků za den, cíl kroků a uraženou vzdálenost.
- **Minuty intenzivní aktivity**: Sleduje dobu strávenou střední nebo intenzivní aktivitou, týdenní cíl aktivity a pokroky na cestě ke stanovenému cíli.

<span id="page-7-0"></span>**Srdeční tep**: Zobrazuje aktuální srdeční tep v tepech za minutu (bpm), nejnižší klidovou hodnotu srdečního tepu (KST) daného dne a graf srdečního tepu.

**Poslední sport**: Zobrazí stručný souhrn naposled zaznamenaného sportu a celkovou vzdálenost za týden.

**Ovládací prvky VIRB**: Ovládání kamery, pokud máte s vaším zařízením vívoactive HR spárované zařízení VIRB.

**Kalorie**: Zobrazí údaje o spálených kaloriích v aktuálním dni. **Golf**: Zobrazí golfové údaje za poslední kolo.

## **Zobrazení doplňků**

Na obrazovce hodinek přejeďte prstem nahoru nebo dolů.

#### **Úprava seznamu pomůcek**

#### **1** Podržte tlačítko .

- **2** Vyberte možnost **Nastavení** > **Doplňky**.
- **3** Vyberte možnost:
	- Vyberte položku, kterou chcete v seznamu zobrazit nebo skrýt, nebo upravte pořadí aplikací.
	- Tlačítkem **Přidat doplňky** přidáte položku do seznamu doplňků.

#### **Connect IQ Funkce**

Prostřednictvím aplikace Garmin Connect Mobile můžete do hodinek přidat funkce Connect IQ od společnosti Garmin a od jiných společností. Zařízení si můžete přizpůsobit podle svého úpravou vzhledu displeje a využitím různých datových polí, widgetů a aplikací.

**Vzhledy hodinek**: Umožňuje upravit vzhled hodinek.

- **Datová pole**: Umožňují stažení nových datových polí, která nově znázorňují snímač, aktivitu a údaje o historii. Datová pole Connect IQ lze přidat do vestavěných funkcí a na stránky.
- **Pomůcky**: Přinášejí okamžité informace, včetně údajů ze snímače a upozornění.
- **Aplikace**: Vašim hodinkám přidají interaktivní funkce, například nové typy outdoorových a fitness aktivit.

#### *Stahování funkcí Connect IQ*

Před stažením funkcí Connect IQ z aplikace Garmin Connect Mobile je potřeba spárovat vaše zařízení vívoactive HR se smartphonem.

- **1** V nastavení aplikace Garmin Connect Mobile vyberte **Obchod Connect IQ**.
- **2** V případě potřeby vyberte zařízení.
- **3** Vyberte funkci Connect IQ.
- **4** Postupujte podle pokynů na obrazovce.

#### *Stahování funkcí Connect IQ pomocí počítače*

- **1** Připojte zařízení k počítači pomocí kabelu USB.
- **2** Navštivte stránky [garminconnect.com](http://www.garminconnect.com) a přihlaste se.
- **3** V pomůckách zařízení vyberte možnost **Obchod Connect IQ**.
- **4** Vyberte a stáhněte funkci Connect IQ.
- **5** Postupujte podle pokynů na obrazovce.

## **Doplněk Můj den**

Doplněk Můj den představuje denní přehled vaší aktivity. Jedná se o dynamický souhrn, který se během dne aktualizuje. Kdykoli vystoupáte do poschodí nebo zaznamenáte nějakou aktivitu, doplněk ji uloží. Zobrazené metriky zahrnují naposled zaznamenaný sport, minuty intenzivní aktivity daného týdne, počet vystoupaných poschodí, počet kroků, množství spálených kalorií a další údaje. Klepnutím na obrazovku si zobrazíte možnost zlepšit přesnost nebo další metriky.

## **Minuty intenzivní aktivity**

Zdravotní organizace, například U.S. Centers for Disease Control and Prevention, American Heart Association® nebo Světová zdravotnická organizace (WHO), doporučují pro zlepšení zdraví týdně 150 minut středně intenzivního pohybu (například rychlá chůze), nebo 75 minut intenzivního pohybu (například běh).

Zařízení sleduje intenzitu vaší aktivity a zaznamenává dobu, kterou se věnujete střední a intenzivní aktivitě (pro posouzení intenzity aktivity jsou nutná data o srdečním tepu). Každá střední nebo intenzivní aktivita, které se věnujete souvisle alespoň po dobu 10 minut, se do vašeho týdenního souhrnu započítává. Zařízení započítává minuty střední aktivity společně s minutami intenzivní aktivity. Při sčítání se počet minut intenzivní aktivity zdvojnásobuje.

#### **Minuty intenzivní aktivity**

Vaše zařízení vívoactive HR vypočítává minuty intenzivní aktivity porovnáním srdečního tepu během aktivity s vaší průměrnou klidovou hodnotou. Pokud měření srdečního tepu vypnete, zařízení analyzuje počet kroků za minutu a aktivitu označí jako střední.

- Přesnějšího výpočtu minut intenzivní aktivity dosáhnete, spustíte-li záznam aktivity.
- Věnujte se střední nebo intenzivní aktivitě souvisle po dobu alespoň 10 minut.

## **Sledování aktivity**

#### **Používání výzvy k pohybu**

Dlouhodobé sezení může vyvolat nežádoucí změny metabolického stavu. Výzva k pohybu vám připomíná, abyste se nepřestali hýbat. Po hodině neaktivity se zobrazí výzva Pohyb! a červená lišta. Po každých 15 minutách neaktivity se zobrazí další dílek. Pokud jsou zapnuty vibrace, zařízení také vibruje (*[Nastavení systému](#page-14-0)*, strana 11).

Výzvu k pohybu resetujete tím, že se krátce projdete (alespoň pár minut).

### **Automatický cíl**

Zařízení automaticky vytváří denní cílový počet kroků na základě vašich předchozích úrovní aktivity. Během vašeho pohybu v průběhu dne zařízení zobrazuje, jak se blížíte ke svému cílovému počtu kroků  $\odot$ 

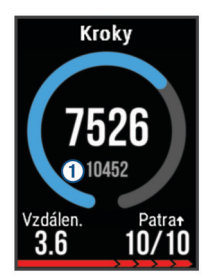

Jestliže se rozhodnete, že funkci automatického cíle používat nechcete, můžete si nastavit vlastní cílový počet kroků na svém účtu Garmin Connect.

#### **Zobrazení celkového počtu kroků a pater**

- **1** Přejetím prstu nahoru nebo dolů na obrazovce hodinek zobrazíte krokový doplněk.
- **2** Klepnutím na obrazovku zobrazíte celkový denní počet kroků za posledních sedm dní.
- **3** Přejetím prstu nahoru zobrazíte počet vystoupaných a sestoupaných pater.

#### **Sledování spánku**

Během spánku zařízení sleduje vaše pohyby. Statistiky spánku sledují počet hodin spánku, úroveň spánku a pohyby ve spánku. <span id="page-8-0"></span>V uživatelském nastavení účtu Garmin Connect si můžete nastavit běžnou dobu spánku. Statistiky spánku si můžete zobrazit ve svém účtu Garmin Connect .

#### **Vypnutí sledování aktivity**

Když vypnete sledování aktivity, přestane se zaznamenávat počet kroků a vystoupaných pater, minuty intenzivní aktivity, průběh spánku a aktivity Move IQ.

- 1 Podržte tlačítko ...
- **2** Vyberte možnost **Nastavení** > **Sledování aktivity** > **Stav** > **Vypnuto**.

## **Zobrazení doplňku počasí**

- **1** Přejetím prstu na obrazovce hodinek zobrazíte doplněk počasí.
- **2** Klepnutím na dotykovou obrazovku si zobrazte hodinové a denní počasí.
- **3** Posunutím dolů si zobrazíte denní počasí.

## **Dálkové ovládání VIRB**

Funkce dálkového ovládání VIRB vám umožní ovládat akční kameru VIRB pomocí vašeho zařízení. Akční kameru VIRB můžete zakoupit na webové stránce [www.garmin.com/VIRB.](http://www.garmin.com/VIRB)

#### **Ovládání akční kamery VIRB**

Než budete moci využít funkci dálkového ovládání VIRB, musíte aktivovat nastavení dálkového ovládání kamery VIRB. Další informace najdete v *Návodu k obsluze k přístrojům řady VIRB*. Musíte také nastavit zobrazení doplňku VIRB ve smyčce doplňků (*[Úprava seznamu pomůcek](#page-7-0)*, strana 4).

- **1** Zapněte kameru VIRB.
- **2** Na zařízení vívoactive HR si přejetím prstu zobrazte doplněk VIRB.
- **3** Počkejte, až se zařízení připojí ke kameře VIRB.
- **4** Vyberte možnost:
	- Chcete-li nahrávat video, klepněte na obrazovku. Na obrazovce zařízení vívoactive HR se objeví počítadlo videa.
	- Nahrávání videa ukončíte opětovným klepnutím na obrazovku.
	- Chcete-li pořídit snímek, přejeďte prstem doprava a klepněte na obrazovku.

## **Aplikace**

Stisknutím tlačítka zobrazíte aplikace na zařízení. Některé aplikace vyžadují připojení Bluetooth ke kompatibilnímu smartphonu.

**Aktivity**: Zařízení se dodává s předinstalovanými fitness a outdoorovými aktivitami včetně běžecké, cyklistické, plavecké či golfové.

**Najít můj telefon**: Předinstalované aplikace lze využít k vyhledání ztraceného telefonu připojeného k zařízení využívajícímu bezdrátovou technologii Bluetooth.

## **Aktivity**

Zařízení je možné využít při aktivitách v interiéru, outdoorových, sportovních či fitness aktivitách. Po spuštění aktivity zařízení zobrazuje a zaznamenává data ze snímače. Aktivity můžete ukládat a sdílet je s komunitou Garmin Connect.

Do zařízení můžete přidat také aplikace pro různé činnosti Connect IQ prostřednictvím účtu Garmin Connect (*[Connect IQ](#page-7-0) Funkce*[, strana 4](#page-7-0)).

### **Spuštění aktivity**

Při spuštění aktivity se funkce GPS automaticky zapne (v případě potřeby).

- 1 Vyberte ikonu -
- **2** Vyberte aktivitu.
- **3** V případě potřeby počkejte, až se zařízení připojí ke snímačům ANT+.
- **4** Jestliže aktivita vyžaduje funkci GPS, vyjděte ven a počkejte, až zařízení vyhledá satelity.
- **5** Počkejte, dokud ikona ♥ nepřestane blikat a zobrazí se zpráva.
- **6** Stisknutím tlačítka stopky spustíte. **POZNÁMKA:** Zařízení nezačne zaznamenávat údaje o aktivitě, dokud stopky nespustíte.

#### *Aktivace tlačítka okruhů*

Tlačítko si můžete nastavit tak, aby během měřených aktivit (běh, cyklistika) fungovalo jako tlačítko okruhů.

- 1 Vyberte ikonu ...
- **2** Vyberte aktivitu.

**POZNÁMKA:** Tato funkce není k dispozici pro všechny aktivity.

- **3** Podržte tlačítko .
- **4** Vyberte název aktivity v horní části obrazovky.
- **5** Vyberte možnost **Okruhy** > **Klávesa Okruh**.

Tlačítko okruhů zůstane u dané aktivity aktivní, dokud je nevypnete.

#### *Zastavení aktivity*

- 1 Vyberte ikonu ... **2** Vyberte možnost:
	- Chcete-li aktivitu uložit a prohlížet, vyberte možnost $\checkmark$ .
	- Chcete-li aktivitu zrušit a vrátit se do režimu sledování, vyberte možnost X.

**POZNÁMKA:** Pokud aktivitu neuložíte ručně, zařízení ji uloží automaticky po 25 minutách.

### **Běh**

#### *Jdeme běhat*

Abyste mohli pro zaznamenávání běhu použít snímač ANT+, je potřeba jej nejprve se zařízením spárovat (*[Párování snímačů](#page-15-0)  ANT+*[, strana 12](#page-15-0)).

- **1** Nasaďte si snímače ANT+, jako je například nožní snímač nebo snímač srdečního tepu (volitelné).
- **2** Vyberte ikonu ...
- **3** Vyberte možnost **Běh**.
- **4** Při používání volitelných snímačů ANT+ počkejte, až se zařízení ke snímači připojí.
- **5** Jděte ven a počkejte několik minut, než zařízení vyhledá satelity.
- **6** Stisknutím tlačítka stopky spustíte. Historie je zaznamenávána pouze, pokud jsou spuštěny stopky.
- **7** Zahajte aktivitu.
- **8** Chcete-li zaznamenávat okruhy, stiskněte tlačítko (volitelné) (*Auto Lap*[, strana 10\)](#page-13-0).
- **9** Datové obrazovky můžete procházet přejetím prstu nahoru nebo dolů.
- **10** Pro uložení dokončené aktivity zvolte  $\rightarrow \rightarrow$ .

### <span id="page-9-0"></span>**Jízda na kole**

## *Vyrážíme na projížďku*

Abyste mohli pro zaznamenávání jízdy použít snímač ANT+, je potřeba jej nejprve se zařízením spárovat (*[Párování snímačů](#page-15-0) ANT+*[, strana 12\)](#page-15-0).

- **1** Spárujte snímače ANT+, například snímač srdečního tepu, snímač rychlosti nebo snímač kadence (volitelné).
- **2** Vyberte ikonu -
- **3** Vyberte možnost **Kolo**.
- **4** Při používání volitelných snímačů ANT+ počkejte, až se zařízení ke snímači připojí.
- **5** Jděte ven a počkejte několik minut, než zařízení vyhledá satelity.
- **6** Stisknutím tlačítka  $=$  stopky spustíte. Historie je zaznamenávána pouze, pokud jsou spuštěny stopky.
- **7** Zahajte aktivitu.
- **8** Datové obrazovky můžete procházet přejetím prstu nahoru nebo dolů.
- **9** Pro uložení dokončené aktivity zvolte  $\rightarrow \rightarrow \rightarrow$ .

### **Chůze**

### *Procházka*

Abyste mohli pro zaznamenávání chůze použít snímač ANT+, je potřeba jej nejprve se zařízením spárovat (*[Párování snímačů](#page-15-0) ANT+*[, strana 12\)](#page-15-0).

- **1** Nasaďte si snímače ANT+, jako je například nožní snímač nebo snímač srdečního tepu (volitelné).
- **2** Vyberte ikonu  $=$
- **3** Zvolte možnost **Chůze**.
- **4** Při používání volitelných snímačů ANT+ počkejte, až se zařízení ke snímači připojí.
- **5** Jděte ven a počkejte několik minut, než zařízení vyhledá satelity.
- **6** Stisknutím tlačítka stopky spustíte.

Historie je zaznamenávána pouze, pokud jsou spuštěny stopky.

- **7** Zahajte aktivitu.
- **8** Datové obrazovky můžete procházet přejetím prstu nahoru nebo dolů.
- **9** Pro uložení dokončené aktivity zvolte  $\rightarrow \rightarrow$ .

### **Plavání**

## *OZNÁMENÍ*

Zařízení je určeno pro plavání na povrchu. Potápění se zařízením může produkt poškodit a zneplatnit záruku.

**POZNÁMKA:** Během plávání nemůže zařízení zaznamenávat srdeční tep.

## *Jdeme si zaplavat*

**POZNÁMKA:** Údaje srdečního tepu nejsou během plavání k dispozici.

- 1 Vyberte ikonu -
- **2** Vyberte možnost **Plav. v baz.**.
- **3** Vyberte velikost bazénu nebo zadejte vlastní velikost.
- **4** Stisknutím tlačítka stopky spustíte.

Historie je zaznamenávána pouze, pokud jsou spuštěny stopky.

**5** Zahajte aktivitu.

Zařízení automaticky zaznamená intervaly a délky plavání.

- **6** Když odpočíváte, stisknutím tlačítka **-** pozastavte intervalové stopky. Barvy na displeji se upraví a zobrazí se obrazovka odpočinku.
- **7** Stiskněte tlačítko **a** intervalové stopky se znovu spustí.
- **8** Po dokončení aktivity stiskněte tlačítko a vyberte možnost .

### *Nastavení velikosti bazénu*

- **1** Vyberte ikonu ...
- **2** Vyberte možnost **Plav. v baz.**.
- **3** Podržte tlačítko .
- **4** Vyberte název aktivity v horní části obrazovky.
- **5** Vyberte možnost **Velikost bazénu**.
- **6** Vyberte velikost bazénu nebo zadejte vlastní velikost.

#### *Plavecká terminologie*

**Délka**: Uplavání jednoho bazénu.

- **Interval**: Jedna nebo více navazujících délek. Nový interval začíná po odpočinku.
- **Záběr**: Záběr se počítá pokaždé, když ruka s nasazeným zařízením dokončí celý cyklus.
- **Swolf**: Hodnocení swolf je součet času jedné délky bazénu a počtu záběrů na délku. Například 30 sekund plus 15 záběrů se rovná hodnocení swolf 45. Swolf je mírou efektivity plavání a podobně jako v golfu je nižší skóre lepší.

### **Golf**

### *Hraní golfu*

Než si poprvé půjdete zahrát na hřiště, je nutné je stáhnout prostřednictvím mobilní aplikace Garmin Connect (*[Online](#page-4-0)  funkce*[, strana 1\)](#page-4-0). Hřiště stažená z aplikace Garmin Connect Mobile se automaticky aktualizují.

- 1 Vyberte ikonu -
- **2** Vyberte možnost **Golf**.
- **3** Jděte ven a počkejte několik minut, než zařízení vyhledá satelity.
- **4** Vyberte trasu.

Můžete procházet datové obrazovky pro každou jamku. Zařízení se automaticky přepne, když přejdete k další jamce.

**5** Po dokončení aktivity přidržte tlačítko a vyberte možnost **Ukončit kolo**.

### *Informace o jamce*

Protože se současná poloha mění, zařízení vypočítává vzdálenost k přední, prostřední a zadní části greenu, ale ne současnou polohu.

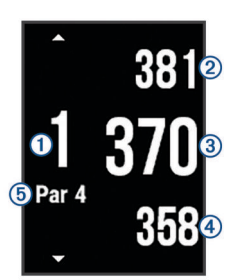

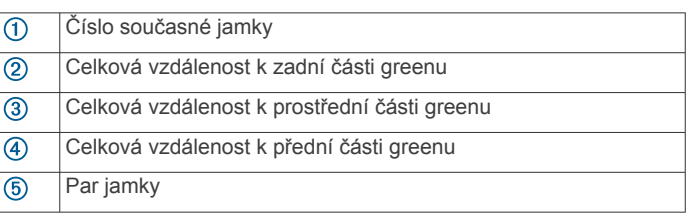

### *Zobrazení vzdáleností pro layup a dogleg*

Seznam vzdáleností pro layup a dogleg můžete zobrazit u jamek s parem 4 a 5.

Přejeďte prstem doleva nebo doprava po displeji, dokud se nezobrazí informace o layup a dogleg.

**POZNÁMKA:** Když vzdálenost překročíte, je ze seznamu odstraněna.

## *Použití počítadla kilometrů*

<span id="page-10-0"></span>Další jamka Předchozí jamka

Počítadlo kilometrů můžete využít pro zaznamenávání času, uražené vzdálenosti a počtu kroků. Počítadlo kilometrů se automaticky spustí a zastaví když zahájíte nebo ukončíte kolo.

- **1** Přejeďte prstem doleva nebo doprava, dokud se nezobrazí počítadlo kilometrů.
- **2** V případě potřeby přidržte tlačítko a počítadlo kilometrů vynulujte výběrem možnosti **Vynulovat poč. km**.

## *Sledování výsledků*

- 1 Na obrazovce informací o jamce přidržte tlačítko .
- **2** Vyberte možnost **Spustit skóre**.

Když jste na greenu, zobrazí se výsledková listina.

- **3** Stiskněte ikonu nebo a nastavte výsledky.
- **4** Vyberte ikonu ✔.

Vaše celkové výsledky jsou aktualizovány.

## *Úprava výsledků*

- **1** Na obrazovce informací o jamce přidržte tlačítko .
- **2** Vyberte možnost **Výsledková listina** a vyberte jamku.
- **3** Výběrem možnosti nebo + změňte výsledek pro tuto jamku.
- **4** Vyberte ikonu  $\checkmark$ .

Vaše celkové výsledky jsou aktualizovány.

## *Měření úderu*

- **1** Odehrajte úder a sledujte, kam míček dopadne.
- **2** Vyberte ikonu -
- **3** Dojděte nebo dojeďte k míčku.

Vzdálenost se automaticky vynuluje, když přejdete k další jamce.

**4** V případě potřeby přidržte tlačítko a vyberte možnost **Nový snímek**, jejímž prostřednictvím lze kdykoli vynulovat vzdálenost.

## **Vodní sporty**

## *Veslování*

- 1 Vyberte ikonu ...
- **2** Vyberte možnost **Veslování**.
- **3** Jděte ven a počkejte několik minut, než zařízení vyhledá satelity.
- **4** Stisknutím tlačítka stopky spustíte.

Historie je zaznamenávána pouze, pokud jsou spuštěny stopky.

- **5** Zahajte aktivitu.
- **6** Datové obrazovky můžete procházet přejetím prstu nahoru nebo dolů.
- **7** Pro uložení dokončené aktivity zvolte  $\rightarrow \rightarrow \rightarrow$ .

## *Paddleboarding (SUP)*

- 1 Vyberte ikonu  $\equiv$
- **2** Vyberte možnost **SUP**.
- **3** Jděte ven a počkejte několik minut, než zařízení vyhledá satelity.
- **4** Stisknutím tlačítka stopky spustíte. Historie je zaznamenávána pouze, pokud jsou spuštěny stopky.
- **5** Zahajte aktivitu.
- **6** Datové obrazovky můžete procházet přejetím prstu nahoru nebo dolů.
- **7** Pro uložení dokončené aktivity zvolte  $\rightarrow \rightarrow \rightarrow$ .

## **Lyžování**

## *Jdeme na běžky*

- 1 Vyberte ikonu  $=$
- **2** Vyberte možnost **Běžky**.
- **3** Jděte ven a počkejte několik minut, než zařízení vyhledá satelity.
- 4 Stisknutím tlačítka stopky spustíte. Historie je zaznamenávána pouze, pokud jsou spuštěny stopky.
- **5** Zahajte aktivitu.
- **6** Datové obrazovky můžete procházet přejetím prstu nahoru nebo dolů.
- **7** Pro uložení dokončené aktivity zvolte  $\rightarrow \rightarrow \rightarrow$ .

## *Sjezdové lyžování nebo jízda na snowboardu*

- 1 Vyberte ikonu ...
- **2** Vyberte možnost **Lyže/snowb.**.
- **3** Jděte ven a počkejte několik minut, než zařízení vyhledá satelity.
- **4** Stisknutím tlačítka stopky spustíte.
	- Historie je zaznamenávána pouze, pokud jsou spuštěny stopky.
- **5** Zahajte aktivitu.

Ve výchozím nastavení se zapne funkce automatického běhu. Tato funkce automaticky zaznamenává nové jízdy na lyžích na základě vašeho pohybu. Stopky se zastaví, když se přestanete pohybovat z kopce a když jste na sedačce vleku. Stopky zůstanou během jízdy na vleku zastavené.

- **6** V případě potřeby stopky znovu spusťte tak, že se začnete pohybovat z kopce.
- **7** Datové obrazovky můžete procházet přejetím prstu nahoru nebo dolů.
- **8** Pro uložení dokončené aktivity zvolte  $\rightarrow \checkmark$ .

### **Indoorové aktivity**

Zařízení vívoactive HR lze využít k indoorovému tréninku, například běhu na kryté dráze nebo používání cyklotrenažéru. Při indoorových aktivitách je systém GPS vypnutý.

Při běhu nebo chůzi s vypnutým systémem GPS se rychlost, vzdálenost a kadence počítají pomocí akcelerometru v zařízení. Akcelerometr se kalibruje automaticky. Přesnost dat rychlosti, vzdálenosti a kadence se zvyšuje po několika použitích zařízení venku se zapnutým systémem GPS.

**TIP:** Pokud se budete držet zábradlí trenažéru, dojde k snížení přesnosti. Můžete použít volitelný nožní snímač pro zaznamenání tempa, vzdálenosti a kadence.

Při jízdě na kole s vypnutým systémem GPS jsou rychlost a vzdálenost dostupné, pouze pokud je k dispozici volitelný snímač, který do zařízení odesílá údaje o rychlosti a vzdálenosti (jako například snímač rychlosti nebo kadence).

#### **Vytvoření vlastní aktivity**

- 1 Vyberte ikonu ...
- **2** Vyberte možnost **Přidat novou položku**.
- **3** Vyberte šablonu aktivity.
- **4** Vyberte zdůrazněnou barvu.

<span id="page-11-0"></span>**5** Vyberte název.

Duplicitní názvy aktivity obsahují číslo. Například Chůze(2).

- **6** Vyberte možnost:
	- Vyberte možnost **Použít výchozí** a vytvořte si vlastní aktivitu na základě výchozích nastavení systému.
	- Vyberte kopii stávající aktivity a vytvořte si vlastní aktivitu na základě jedné z vašich uložených aktivit.

#### *Přizpůsobení seznamu aplikací*

- **1** Podržte tlačítko .
- **2** Vyberte možnost **Nastavení** > **Aplikace**.
- **3** Vyberte možnost:
	- Vyberte položku, kterou chcete v seznamu zobrazit nebo skrýt, nebo upravte pořadí aplikací.
	- Tlačítkem **Přidat aplikace** přidáte položku na seznam aplikací.

## **Navigace**

Funkce navigace GPS můžete na svém zařízení používat k uložení polohy, navigaci k cíli nebo vyhledání cesty domů.

## **Označení polohy**

Poloha je bod, který zaznamenáte a uložíte do zařízení. Pokud si chcete zapamatovat orientační body nebo se vrátit na konkrétní místo, můžete toho dosáhnout označením polohy.

- **1** Dojděte na místo, kde chcete označit polohu.
- **2** Podržte tlačítko .
- **3** Vyberte možnost **Navigace** > **Uložit polohu**. Zobrazí se informace o poloze.
- 4 Vyberte ikonu ...

## **Odstranění polohy**

- **1** Podržte tlačítko .
- **2** Vyberte možnost **Navigace** > **Uložené pozice**.
- **3** Vyberte polohu.
- **4** Vyberte možnost **Odstranit** > **Ano**.

## **Navigace k uložené poloze**

Předtím než bude možné navigovat k uložené poloze, musí zařízení vyhledat satelity.

- 1 Podržte tlačítko ...
- **2** Vyberte možnost **Navigace** > **Uložené pozice**.
- **3** Zvolte polohu a poté možnost **Přejít na**.
- **4** Vyberte aktivitu.
	- Zobrazí se kompas.
- **5** Přejít dopředu.

Šipka kompasu ukazuje k uložené poloze.

**TIP:** Chcete-li získat přesnější navigaci, namiřte zařízení směrem, ve kterém chcete navigovat.

**6** Stisknutím tlačítka stopky spustíte.

## **Navigování zpět na start**

Před návratem na start je třeba vyhledat satelity, spustit časovač a zahájit aktivitu.

Kdykoli během aktivity se můžete vrátit do výchozí polohy. Například pokud běháte v novém městě a nevíte, jak se dostat na trasu zpátky do hotelu, můžete použít navigaci do výchozí polohy. Tato funkce není k dispozici pro všechny aktivity.

- **1** Podržte tlačítko .
- **2** Vyberte možnost **Navigace** > **Zpět na start**. Zobrazí se kompas.

**3** Přejít dopředu.

Šipka kompasu směřuje k výchozímu bodu. **TIP:** Chcete-li získat přesnější navigaci, namiřte zařízení směrem, ve kterém chcete navigovat.

## **Zastavení navigace**

- **1** Podržte tlačítko .
- **2** Vyberte možnost **Ukončit navigaci**.

## **Kompas**

Zařízení je vybaveno tříosým kompasem s automatickou kalibrací. Funkce a vzhled kompasu se mění v závislosti na aktivitě, na tom, zda je zapnuto GPS a zda navigujete k cíli.

### **Ruční kalibrace kompasu**

#### *OZNÁMENÍ*

Kalibrace elektronického kompasu venku. Pokud chcete dosáhnout co nejpřesnějších informací o směru, nestůjte v blízkosti objektů, které ovlivňují magnetické pole, například vozidel, budov nebo nadzemního elektrického vedení.

Zařízení již bylo ve výrobě kalibrováno a ve výchozím nastavení používá automatickou kalibraci. Jestliže kompas nereaguje správně, například po přesunu na dlouhou vzdálenost nebo po extrémních změnách teploty, můžete jej kalibrovat ručně.

- **1** Podržte tlačítko .
- **2** Vyberte možnost **Nastavení** > **Snímače** > **Kompas** > **Kalibrovat** > **Spustit**.
- **3** Postupujte podle pokynů na obrazovce.

**TIP:** Pohybujte zápěstím ve tvaru malé osmičky, dokud se nezobrazí zpráva.

## **Historie**

Zařízení ukládá až 14 dnů údajů o sledování aktivity a srdečním tepu a až sedm aktivit s měřením času. Posledních sedm aktivit s měřením času si můžete ve svém zařízení zobrazit. Když data ze zařízení synchronizujete, můžete si v účtu Garmin Connect zobrazit neomezené množství aktivit, dat o sledování aktivity a údajů o srdečním tepu (*[Používání aplikace Garmin Connect](#page-12-0)  Mobile*[, strana 9\)](#page-12-0) (*[Používání aplikace Garmin Connect](#page-12-0)  [v počítači](#page-12-0)*, strana 9).

Když se paměť zařízení zaplní, nejstarší data se přepíší.

## **Používání historie**

- **1** Podržte tlačítko .
- **2** Vyberte možnost **Historie**.
- **3** Vyberte aktivitu.
- **4** Vyberte možnost:
	- Výběrem možnosti **Podrobnosti** zobrazíte další informace o aktivitě.
	- Vyberte možnost **Okruhy**, pokud chcete vybrat okruh a zobrazit další informace o jednotlivých okruzích.
	- Výběrem možnosti **Odstranit** odstraníte vybranou aktivitu.

### **Zobrazení času v každé zóně srdečního tepu**

Před prohlížením dat zón srdečního tepu je nutné věnovat se aktivitě s měřením srdečního tepu a uložit ji.

Zobrazení času v každé zóně srdečního tepu vám může pomoci upravit intenzitu tréninku.

- **1** Podržte tlačítko .
- **2** Vyberte možnost **Historie**.
- **3** Vyberte aktivitu.
- **4** Vyberte možnost **Čas v zóně**.

## <span id="page-12-0"></span>**Osobní rekordy**

Po dokončení aktivity zařízení zobrazí všechny nové osobní rekordy, kterých jste během této aktivity dosáhli. Osobní rekordy zahrnují váš nejrychlejší čas na několika typických závodních vzdálenostech a váš nejdelší běh nebo jízdu.

#### **Zobrazení osobních rekordů**

- **1** Podržte tlačítko .
- **2** Vyberte položky **Nastavení** > **Rekordy**.
- **3** Vyberte sport.
- **4** Vyberte rekord.
- **5** Vyberte možnost **Zobrazit rekord**.

#### **Obnovení osobního rekordu**

Každý osobní rekord můžete nastavit zpět k již zaznamenanému rekordu.

- 1 Podržte tlačítko ...
- **2** Vyberte položky **Nastavení** > **Rekordy**.
- **3** Vyberte sport.
- **4** Vyberte rekord.
- **5** Vyberte možnost **Předchozí** > **Ano**. **POZNÁMKA:** Tento krok neodstraní žádné uložené aktivity.

### **Vymazání osobního rekordu**

- **1** Podržte tlačítko .
- **2** Vyberte položky **Nastavení** > **Rekordy**.
- **3** Vyberte sport.
- **4** Vyberte rekord.
- **5** Vyberte možnost **Vymazat záznam** > **Ano**. **POZNÁMKA:** Tento krok neodstraní žádné uložené aktivity.

## **Vymazání všech osobních rekordů**

- 1 Podržte tlačítko ...
- **2** Vyberte položky **Nastavení** > **Rekordy**.
- **3** Vyberte sport.
- **4** Vyberte rekord.
- **5** Vyberte možnost **Vymazat všechny záznamy** > **Ano**. **POZNÁMKA:** Tento krok neodstraní žádné uložené aktivity.

## **Garmin Connect**

Můžete se spojit se svými přáteli prostřednictvím účtu Garmin Connect.Služba Garmin Connect vám nabízí nástroje pro sledování, analýzu, sdílení a vzájemnému povzbuzování. Zaznamenávejte svůj aktivní životní styl včetně běhu, chůze, jízdy, plavání, turistiky, golfových her a dalších aktivit.Služba Garmin Connect slouží také k online sledování statistik, s jejichž pomocí můžete analyzovat, sdílet a plánovat svá kola v golfu. Pokud si chcete zaregistrovat bezplatný účet, přejděte na adresu [www.garminconnect.com/start.](http://www.garminconnect.com/start)

**Uložte si své aktivity**: Jakmile aktivitu měřením času zařízení dokončíte a uložíte, můžete ji nahrát do účtu Garmin Connect a uchovat, jak dlouho budete chtít.

**Analyzujte svá data**: Můžete zobrazit podrobnější informace o své fitness aktivitě nebo venkovních aktivitách, včetně času, vzdálenosti, srdečního tepu, spálených kalorií, kadence, zobrazení výškové mapy, tabulek tempa a rychlosti. Můžete zobrazit podrobnější informace o svých golfových hrách, včetně výsledkových listin, statistiky a informací o hřišti. Můžete si zobrazit i přizpůsobitelné zprávy.

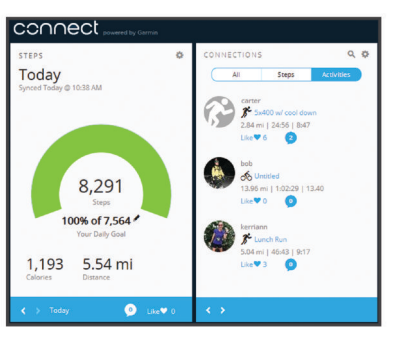

**Sledujte své pokroky**: Můžete sledovat počet kroků za den, připojit se k přátelskému soutěžení s kontakty a plnit své cíle.

**Sdílejte své aktivity**: Můžete se spojit se svými přáteli a vzájemně sledovat své aktivity nebo zveřejnit odkazy na své aktivity na svých oblíbených sociálních sítích.

- **Spravujte svá nastavení**: Své zařízení a uživatelská nastavení můžete upravit ve svém účtu Garmin Connect.
- **Obchod Connect IQ**: Můžete stahovat aplikace, vzhledy hodinek, datová pole a doplňky.

## **Používání aplikace Garmin Connect Mobile**

Všechny údaje o svých aktivitách můžete odeslat na účet Garmin Connect pro provedení komplexní analýzy. Účet Garmin Connect vám umožňuje zobrazit mapu vaší aktivity a sdílet aktivity s přáteli. Automatické odesílání lze zapnout v aplikaci Garmin Connect Mobile.

- **1** V nabídce nastavení mobilní aplikace Garmin Connect vyberte možnost **Zařízení Garmin**.
- **2** Vyberte své zařízení vívoactive HR a poté možnost **Nastavení zařízení**.
- **3** Výběrem přepínače zapnete automatické odesílání.

### **Používání aplikace Garmin Connect v počítači**

Pokud jste zařízení vívoactive HR nespárovali se smartphonem, můžete všechny údaje o svých aktivitách odeslat na účet Garmin Connect pomocí počítače.

- **1** Připojte zařízení k počítači pomocí kabelu USB.
- **2** Přejděte na adresu [www.garminconnect.com/start.](http://www.garminconnect.com/start)
- **3** Postupujte podle pokynů na obrazovce.

## **Události Garmin Move IQ™**

Funkce Move IQ automaticky detekuje vzorce aktivit, například chůzi, běh, jízdu na kole, plavání nebo trénink na eliptickém trenažéru, které trvají alespoň 10 minut. Typ události a délku jejího trvání si můžete zobrazit na časové ose Garmin Connect, nezobrazuje se však v seznamu aktivit, zprávách a příspěvcích. Pokud máte zájem o větší přesnost, můžete na svém zařízení zaznamenávat aktivitu s měřením času.

## **Přizpůsobení zařízení**

## **Změna vzhledu hodinek**

Můžete použít výchozí vzhled digitálních hodinek nebo klasický vzhled hodinek Connect IQ (*[Connect IQ Funkce](#page-7-0)*, strana 4).

- 1 Na obrazovce hodinek přidržte tlačítko ...
- **2** Vyberte možnost **Vzhledy hodinek**.
- **3** Vyberte možnost.

## **Nastavení uživatelského profilu**

Můžete si upravit nastavení pro pohlaví, rok narození, váhu, výšku, obvod zápěstí a zóny srdečního tepu (*[Nastavení zón](#page-6-0)  [srdečního tepu](#page-6-0)*, strana 3). Zařízení pomocí těchto údajů vypočítává přesné údaje o tréninku.

- <span id="page-13-0"></span>**1** Podržte tlačítko .
- **2** Vyberte možnost **Nastavení** > **Uživatelský profil**.
- **3** Vyberte možnost.

## **Nastavení aplikace**

Tato nastavení vám umožní přizpůsobit aplikace vlastním tréninkovým potřebám. Můžete například přizpůsobit datové obrazovky a aktivovat upozornění a funkce tréninků.

**POZNÁMKA:** Můžete změnit nastavení, datové obrazovky a upozornění před nebo během aktivity.

## **Přizpůsobení datových obrazovek**

Datové obrazovky můžete přizpůsobit na základě svých tréninkových cílů nebo volitelného příslušenství. Můžete například přizpůsobit jednu z datových obrazovek tak, aby zobrazovala vaše tempo okruhu nebo zóny srdečního tepu.

- 1 Vyberte ikonu ...
- **2** Vyberte aktivitu.

**POZNÁMKA:** Tato funkce není k dispozici pro všechny aktivity.

- **3** Podržte tlačítko .
- **4** Vyberte název aktivity v horní části obrazovky.
- **5** Vyberte možnost **Datové obrazovky**.
- **6** Vyberte obrazovku.
- **7** V případě potřeby zapněte datovou obrazovku pomocí přepínače.
- **8** Vyberte datové pole, které chcete změnit.

## **Změna nastavení GPS**

Ve výchozím nastavení používá zařízení pro vyhledání satelitů systém GPS. Chcete-li zvýšit přesnost ve ztížených podmínkách a rychleji vyhledávat pozici GPS, můžete zapnout systém GPS i systém GLONASS. Pokud použijte systém GPS i systém GLONASS snížíte životnost baterie více, než kdybyste použili pouze systém GPS.

- 1 Vyberte ikonu -
- **2** Vyberte aktivitu.

**POZNÁMKA:** Tato funkce není k dispozici pro všechny aktivity.

- **3** Podržte tlačítko .
- **4** Vyberte název aktivity v horní části obrazovky.
- **5** Vyberte možnost **GPS** > **GLONASS**.

## **Upozornění**

Můžete nastavit alarmy pro jednotlivé aktivity, které vám pomohou s tréninkem pro dosažení konkrétních cílů. Některá upozornění jsou k dispozici pouze pro konkrétní aktivity.

## *Nastavení alarmů rozsahu*

Upozornění na rozsah vás upozorní, pokud se bude zařízení nacházet nad nebo pod stanoveným rozsahem hodnot. Můžete například zařízení nastavit tak, aby vás upozornilo, jakmile se váš srdeční tep dostane pod zónu 2 nebo nad zónu 5 (*[Nastavení zón srdečního tepu](#page-6-0)*, strana 3).

1 Vyberte ikonu -

- **2** Vyberte aktivitu. **POZNÁMKA:** Tato funkce není k dispozici pro všechny
- aktivity.
- **3** Podržte tlačítko .
- **4** Vyberte název aktivity v horní části obrazovky.
- **5** Vyberte možnost **Alarmy** > **Přidat novou položku**.
- **6** Vyberte typ upozornění.

Podle typu vašeho příslušenství mohou upozornění obsahovat srdeční tep, tempo, rychlost a kadenci.

**7** V případě potřeby upozornění zapněte.

**8** Vyberte zónu nebo zadejte hodnotu pro každé upozornění.

Pokaždé, když překročíte nebo se dostanete pod stanovenou zónu, zobrazí se zpráva. Pokud jsou zapnuty vibrace, zařízení také vibruje (*[Nastavení systému](#page-14-0)*, strana 11).

## *Nastavení opakovaného upozornění*

Opakované upozornění vás upozorní pokaždé, když zařízení zaznamená konkrétní hodnotu nebo interval. Můžete například zařízení nastavit tak, aby vás upozorňovalo každých 30 minut.

- 1 Vyberte ikonu ...
- **2** Vyberte aktivitu.

**POZNÁMKA:** Tato funkce není k dispozici pro všechny aktivity.

- **3** Podržte tlačítko .
- **4** Vyberte název aktivity v horní části obrazovky.
- **5** Vyberte možnost **Alarmy** > **Přidat novou položku**.
- **6** Vyberte možnost:
	- Vyberte možnost **Vlastní**, vyberte zprávu a vyberte typ upozornění.
	- Vyberte možnost **Čas** nebo **Vzdálenost**.
- **7** Zadejte hodnotu.

Pokaždé, když dosáhnete hodnoty nastavené v upozornění, zobrazí se zpráva. Pokud jsou zapnuty vibrace, zařízení také vibruje (*[Nastavení systému](#page-14-0)*, strana 11).

## *Nastavení upozornění na přestávky na chůzi*

Některé běžecké programy využívají v pravidelných intervalech přestávky na chůzi. Například během dlouhého běžeckého tréninku můžete nastavit zařízení tak, aby vás opakovaně upozorňovalo, že máte 4 minuty běžet a potom 1 minutu jít. Auto Lap® funguje jako obvykle při používání upozornění na běh/ chůzi.

- 1 Vyberte ikonu ...
- **2** Vyberte aktivitu.

**POZNÁMKA:** Tato funkce není k dispozici pro všechny aktivity.

- **3** Podržte tlačítko .
- **4** Vyberte název aktivity v horní části obrazovky.
- **5** Vyberte možnost **Alarmy** > **Přidat novou položku** > **Běh/ chůze**.
- **6** Zadejte čas pro interval běhu.
- **7** Zadejte čas pro interval chůze.

Pokaždé, když dosáhnete hodnoty nastavené v upozornění, zobrazí se zpráva. Pokud jsou zapnuty vibrace, zařízení také vibruje (*[Nastavení systému](#page-14-0)*, strana 11).

## **Auto Lap**

## *Označování okruhů*

Zařízení můžete nastavit, aby používalo funkci Auto Lap pro automatické označování okruhů po určité vzdálenosti. Okruhy můžete označovat i ručně. Tato funkce je užitečná pro porovnání vaší výkonnosti během různých úseků aktivity (například každou 1 míli nebo 5 kilometrů).

- 1 Vyberte ikonu ...
- **2** Vyberte aktivitu.

**POZNÁMKA:** Tato funkce není k dispozici pro všechny aktivity.

- **3** Podržte tlačítko .
- **4** Vyberte název aktivity v horní části obrazovky.
- **5** Vyberte možnost **Okruhy**.
- **6** Vyberte možnost:
	- Výběrem přepínače **Auto Lap** zapněte funkci Auto Lap.

<span id="page-14-0"></span>• Výběrem přepínače **Klávesa Okruh** aktivujte označování okruhu během aktivity pomocí tlačítka .

**TIP:** Pokud je zapnutá funkce Auto Lap, můžete vybrat možnost Auto Lap a zadat vlastní vzdálenost.

Pokaždé, když dokončíte okruh, zobrazí se zpráva s časem pro daný okruh. Pokud jsou zapnuty vibrace, zařízení také vibruje (*Nastavení systému*, strana 11).

V případě potřeby můžete stránky s údaji přizpůsobit, aby zobrazovaly další údaje o okruhu (*[Přizpůsobení datových](#page-13-0) obrazovek*[, strana 10](#page-13-0)).

#### **Použití funkce Auto Pause®**

Funkci Auto Pause lze využít k automatickému pozastavení stopek, když se zastavíte nebo když vaše tempo či rychlost klesne pod určitou hodnotu. Tato funkce je užitečná, jestliže vaše aktivita obsahuje semafory nebo jiná místa, kde musíte zpomalit nebo zastavit.

**POZNÁMKA:** Pokud je časovač zastaven nebo pozastaven, nedochází k zaznamenávání historie.

- 1 Vyberte ikonu -
- **2** Vyberte aktivitu.

**POZNÁMKA:** Tato funkce není k dispozici pro všechny aktivity.

- **3** Podržte tlačítko .
- **4** Vyberte název aktivity v horní části obrazovky.
- **5** Vyberte možnost **Auto Pause**.
- **6** Vyberte možnost:
	- Po výběru možnosti **Při zastavení** se stopky automaticky zastaví, když se přestanete pohybovat.
	- Po výběru možnosti **Tempo** se stopky automaticky zastaví, když vaše tempo klesne pod stanovenou hodnotu.
	- Po výběru možnosti **Rychlost** se stopky automaticky zastaví, když vaše rychlost klesne pod nastavenou hodnotu.

#### **Použití funkce Automatické procházení**

Funkci automatického procházení můžete použít k tomu, aby procházela všechny datové obrazovky tréninků, jestliže jsou zapnuty stopky.

- 1 Vyberte ikonu ...
- **2** Vyberte aktivitu. **POZNÁMKA:** Tato funkce není k dispozici pro všechny aktivity.
- **3** Podržte tlačítko .
- **4** Vyberte název aktivity v horní části obrazovky.
- **5** Vyberte možnost **Autom. procházení**.
- **6** Vyberte rychlost zobrazování.

#### **Změna kontrastu pozadí a zdůrazněné barvy**

- **1** Vyberte ikonu ...
- **2** Vyberte aktivitu.

**POZNÁMKA:** Tato funkce není k dispozici pro všechny aktivity.

- **3** Podržte tlačítko .
- **4** Vyberte název aktivity v horní části obrazovky.
- **5** Vyberte možnost **Pozadí** a nastavte barvu pozadí na černou nebo bílou.
- **6** Vyberte možnost **Zdůraznit barvu** a zvolte zdůrazněnou barvu pro vzhled hodinek a ostatní obrazovky s daty.

## **BluetoothNastavení**

Přidržte tlačítko a vyberte možnost **Nastavení** > **Bluetooth**.

- **Stav**: Zobrazuje aktuální stav připojení Bluetooth a umožňuje zapnout nebo vypnout bezdrátovou technologii Bluetooth.
- **Inteligentní oznámení**: Zařízení automaticky zapne nebo vypne chytrá oznámení podle vašeho výběru (*[Aktivace oznámení](#page-5-0) [Bluetooth](#page-5-0)*, strana 2).
- **Párovat mob zař**: Připojí zařízení ke kompatibilnímu mobilnímu zařízení vybavenému Bluetooth chytrou bezdrátovou technologií.
- **Upoz. na připojení**: Upozorní vás, když se spárovaný smartphone připojí nebo odpojí.
- **Zastavit LiveTrack**: Umožňuje zastavit relaci LiveTrack, která ještě probíhá.

## **Garmin ConnectNastavení**

Nastavení zařízení a uživatelská nastavení můžete přizpůsobit v účtu Garmin Connect.

- V menu nastavení mobilní aplikace Garmin Connect zvolte možnost **Zařízení Garmin** a vyberte své zařízení.
- V doplňku zařízení v aplikaci Garmin Connect vyberte možnost **Nastavení zařízení**.

Po provedení úprav data synchronizujte, aby se změny projevily i v zařízení (*[Používání aplikace Garmin Connect Mobile](#page-12-0)*, [strana 9](#page-12-0), *[Používání aplikace Garmin Connect v počítači](#page-12-0)*, [strana 9](#page-12-0)).

#### **Nastavení zařízení v účtu Garmin Connect**

V účtu Garmin Connect zvolte možnost **Nastavení zařízení**.

- **Sledování aktivity**: Zapíná a vypíná funkce sledování aktivity, například počty kroků či vystoupaných pater, minuty intenzivní aktivity, průběh spánku, výzvy k pohybu, události Move IQ nebo měření srdečního tepu na zápěstí.
- **Automatické podsvícení**: Nastaví podsvícení na zapnutí při používání, například stisknutím tlačítka, dotyk obrazovky nebo zobrazení oznámení. Gesta zahrnují otočení zápěstí směrem k tělu, když se chcete podívat na obrazovku zařízení.
- **Preferované zápěstí**: Možnost nastavení zápěstí, na kterém zařízení nosíte.
- **Časový formát**: Slouží k nastavení zařízení na 12hodinový nebo 24hodinový formát.

**Formát data**: Nastavuje zobrazování formátu měsíců a dnů.

**Jazyk**: Umožňuje nastavit jazyk zařízení.

**Jednotky**: Slouží k nastavení zařízení na zobrazování uražené vzdálenosti v kilometrech nebo mílích.

#### **Uživatelská nastavení v účtu Garmin Connect**

V účtu Garmin Connect zvolte možnost **Nastavení uživatele**.

- **Vlastní délka kroku**: Umožňuje zařízení přesněji vypočítat uraženou vzdálenost díky použití vaší vlastní délky kroku. Můžete si zadat známou vzdálenost a počet kroků, kterými tuto vzdálenost ujdete. Zařízení Garmin Connect tak vypočítá délku kroku.
- **Kroky/den**: Můžete si zadat denní cíl počtu kroků. Můžete také zvolit možnost Automatický cíl a nechat zařízení, aby váš cíl nastavilo automaticky.
- **Vystoupaná patra/den**: Můžete si zadat denní cíl počtu vystoupaných pater.
- **Minuty intenzivní aktivity/týden**: Můžete si zadat týdenní cíl doby střední nebo intenzivní aktivity.
- **Zóny srdečního tepu**: Umožňuje vám odhadnout maximální srdeční tep a určit vlastní zóny srdečního tepu.

## **Nastavení systému**

Podržte tlačítko a vyberte možnost Nastavení > Systém.

- <span id="page-15-0"></span>**Automatický zámek**: Automaticky uzamkne dotykovou obrazovku v režimu hodinek, aby neregistrovala nechtěné dotyky. Obrazovku můžete odemknout pomocí tlačítka.
- **Jazyk**: Umožňuje nastavit jazyk rozhraní zařízení.
- **Čas**: Nastavuje zdroj a formát času na místní čas (*Nastavení času*, strana 12).
- **Podsvícení**: Nastavuje režim podsvícení, odpočet a jas (*Nastavení podsvícení*, strana 12).
- **Vibrace**: Slouží k zapnutí nebo vypnutí vibrací.
- **Jednotky**: Umožňuje nastavit měrné jednotky používané k zobrazení dat (*Změna měrných jednotek*, strana 12).
- **Režim USB**: Nastaví zařízení, aby při připojení k počítači používalo režim velkokapacitního paměťového zařízení nebo režim Garmin.
- **Obn.vých.hodnoty**: Umožňuje obnovit veškerá nastavení zařízení na výchozí hodnoty (*[Obnovení výchozích hodnot](#page-17-0) [všech nastavení](#page-17-0)*, strana 14).
- **Aktualizace softwaru**: Umožňuje zkontrolovat aktualizace softwaru.
- **Informace o**: Zobrazuje identifikační číslo přístroje, informace o předpisech, verzi softwaru a licenční dohodu.

#### **Nastavení času**

Podržte tlačítko a vyberte možnost Nastavení > Systém > **Čas**.

- **Formát času**: Nastaví zařízení na 12hodinový nebo 24hodinový formát.
- **Nastavte místní čas**: Umožňuje nastavit čas ručně nebo automaticky na základě vašeho spárovaného mobilního zařízení.

#### *Časové zóny*

Při každém zapnutí zařízení, vyhledání družic nebo synchronizaci se smartphonem zařízení automaticky detekuje časovou zónu a aktuální denní dobu.

#### *Ruční nastavení času*

Ve výchozím nastavení se čas nastavuje automaticky při spárování zařízení vívoactive HR s mobilním zařízením.

- **1** Podržte tlačítko .
- **2** Vyberte možnost **Nastavení** > **Systém** > **Čas** > **Nastavte místní čas** > **Manuálně**.
- **3** Vyberte možnost **Čas** a zadejte aktuální čas.

#### *Nastavení budíku*

- **1** Podržte tlačítko .
- **2** Vyberte možnost **Hodiny** > **Alarmy** > **Přidat novou položku**.
- **3** Vyberte možnost **Čas** a zadejte čas.
- **4** Vyberte možnost **Dny** a zvolte možnost.

#### *Odstranění budíku*

- 1 Podržte tlačítko ...
- **2** Vyberte možnost **Hodiny** > **Alarmy**.
- **3** Vyberte budík a vyberte možnost **Odebrat**.

#### *Spuštění odpočítávače času*

- **1** Podržte tlačítko .
- **2** Vyberte možnost **Hodiny** > **Časovač**.
- **3** Zadejte čas.
- **4** Vyberte možnost **Spustit**.
- **5** V případě potřeby si zobrazíte další možnosti tlačítkem .

#### *Použití stopek*

- **1** Podržte tlačítko .
- **2** Vyberte možnost **Hodiny** > **Stopky**.
- **3** Vyberte ikonu -

### **Nastavení podsvícení**

Podržte tlačítko a vyberte možnost Nastavení > Systém > **Podsvícení**.

- **Režim**: Nastaví podsvícení na zapnutí při používání, například stisknutí tlačítka, dotyk obrazovky nebo zobrazení oznámení. Zařízení je vybaveno snímačem okolního světla, který sleduje úroveň světla v okolí. Podsvícení ze zapne při používání za slabého osvětlení. Gesta zahrnují otočení zápěstí směrem k tělu, když se chcete podívat na obrazovku zařízení.
- **Odpočet**: Umožňuje nastavit, za jak dlouho bude podsvícení vypnuto.
- **Jas**: Umožňuje nastavit úroveň jasu podsvícení. Během aktivity je podsvícení nastaveno na nejvyšší úroveň.

#### **Změna měrných jednotek**

Lze upravit měrné jednotky vzdálenosti, tempa a rychlosti, nadmořské výšky, hmotnosti, výšky a teploty.

- 1 Podržte tlačítko  $\equiv$ .
- **2** Vyberte položku **Nastavení** > **Systém** > **Jednotky**.
- **3** Vyberte typ měrné jednotky.
- **4** Vyberte měrnou jednotku.

## **Snímače ANT+**

Vaše zařízení lze používat s bezdrátovými snímači ANT+. Další informace o kompatibilitě a nákupu volitelných snímačů naleznete na webových stránkách <http://buy.garmin.com>.

## **Párování snímačů ANT+**

Párování znamená připojení bezdrátových snímačů ANT+. Při prvním připojení snímače k zařízení Garmin musíte zařízení a snímač spárovat. Po spárování se zařízení k aktivnímu snímači v dosahu připojí automaticky, jakmile zahájíte aktivitu.

- **1** Během párování zachovejte vzdálenost 10 m (33 stop) od ostatních snímačů ANT+.
- **2** Jestliže párujete snímač srdečního tepu, nasaďte si jej. Snímač srdečního tepu vysílá a přijímá údaje jen tehdy, když je nasazený.
- **3** Vyberte ikonu -
- **4** Vyberte aktivitu.
- **5** Umístěte zařízení ve vzdálenosti do 1 cm od snímače a počkejte, až se zařízení připojí ke snímači. Když zařízení snímač rozpozná, v horní části obrazovky se zobrazí ikona.

## **Nožní snímač**

Vaše zařízení je kompatibilní s nožním snímačem. Nožní snímač můžete použít k záznamu tempa a vzdálenosti namísto systému GPS v případech, kdy trénujete uvnitř nebo kdy je slabý signál GPS. Nožní snímač je v pohotovostním režimu, připravený k odesílání dat (podobně jako snímač srdečního tepu).

Po 30 minutách nečinnosti se nožní snímač vypne, aby šetřil energii baterie. Je-li baterie slabá, objeví se na zařízení hlášení. Zbývá přibližně ještě pět hodin životnosti baterie.

#### **Zlepšení funkce nožního snímače**

Než bude možné provést kalibraci zařízení, je nutné získat signály GPS a spárovat zařízení s nožním snímačem (*Párování snímačů ANT+*, strana 12).

Nožní snímač se kalibruje automaticky, ale údaje o rychlosti a vzdálenosti můžete zpřesnit po několika použitích zařízení venku se zapnutým systémem GPS.

**1** Stůjte 5 minut venku s volným výhledem na oblohu.

- <span id="page-16-0"></span>**2** Rozběhněte se.
- **3** Běžte 10 minut bez zastavení.
- **4** Zastavte se a uložte aktivitu.

V případě potřeby se na základě zaznamenaných dat změní kalibrace nožního snímače. Nožní snímač není nutné kalibrovat, pokud nezměníte styl běhu.

#### **Kalibrace nožního snímače**

Než bude možné provést kalibraci nožního snímače, je nutné jej spárovat se zařízením (*[Párování snímačů ANT+](#page-15-0)*, strana 12).

Doporučujeme provést ruční kalibraci v případě, že znáte svůj kalibrační faktor. Pokud jste nožní snímač kalibrovali s jiným výrobkem Garmin, pravděpodobně svůj kalibrační faktor znáte.

- **1** Podržte tlačítko .
- **2** Vyberte možnost **Nastavení** > **Snímače** > **Krokoměr** > **Kalibrační faktor**.
- **3** Úprava kalibračního faktoru:
	- Pokud je vzdálenost příliš malá, kalibrační faktor zvyšte.
	- Pokud je vzdálenost příliš velká, kalibrační faktor snižte.

## **Použití volitelného snímače rychlosti nebo kadence bicyklu**

Můžete odesílat data do zařízení pomocí kompatibilního snímače rychlosti nebo tempa bicyklu.

- Spárujte snímač se zařízením (*[Párování snímačů ANT+](#page-15-0)*, [strana 12\)](#page-15-0).
- Aktualizujte informace svého fitness profilu uživatele (*[Nastavení uživatelského profilu](#page-12-0)*, strana 9).
- Nastavte velikost kola (*Kalibrace snímače rychlosti*, strana 13).
- Vyrazte na projížďku (*[Vyrážíme na projížďku](#page-9-0)*, strana 6).

#### **Kalibrace snímače rychlosti**

Než bude možné provést kalibraci zařízení, je nutné je spárovat s kompatibilním snímačem rychlosti (*[Párování snímačů ANT+](#page-15-0)*, [strana 12\)](#page-15-0).

Volitelnou možností je ruční kalibrace, která může zvýšit přesnost.

- **1** Podržte tlačítko .
- **2** Vyberte možnost **Nastavení** > **Snímače** > **Rychlost/ kadence** > **Velikost kola**.
- **3** Vyberte možnost:
	- Vyberte možnost **Automaticky** pro automatický výpočet velikosti kola a kalibraci snímače rychlosti.
	- Vyberte možnost **Manuálně** a zadejte velikost kola pro ruční kalibraci snímače rychlosti (*[Velikost a obvod kola](#page-20-0)*, [strana 17\)](#page-20-0).

## **Přehled o situaci**

Zařízení vívoactive HR lze používat společně se zařízením Varia Vision a s chytrými světly a zadním radarem na kolo Varia, které poskytují lepší přehled o okolní situaci. Další informace naleznete v návodu k obsluze pro zařízení Varia.

**POZNÁMKA:** Před spárováním zařízení Varia může být nutná aktualizace softwaru vívoactive HR (*[Aktualizace softwaru](#page-18-0)  [pomocí mobilní aplikace Garmin Connect](#page-18-0)*, strana 15).

### **tempe**

tempe je ANT+ bezdrátový snímač teploty. Snímač můžete připevnit k bezpečnostní šňůrce nebo poutku, na kterém bude vystaven okolnímu vzduchu, takže bude poskytovat konzistentní zdroj přesných údajů o teplotě. Musíte spárovat tempe se zařízením, aby mohly být zobrazeny údaje o teplotě z tempe.

## **Správa snímačů ANT+**

Snímače ANT+ můžete ručně přidat, zapnout, vypnout nebo odebrat.

- **1** Podržte tlačítko .
- **2** Vyberte možnost **Nastavení** > **Snímače**.
- **3** Vyberte snímač.
- **4** Vyberte možnost.

## **Informace o zařízení**

### **Nabíjení zařízení**

#### **VAROVÁNÍ**

Toto zařízení obsahuje lithiovou baterii. Přečtěte si leták *Důležité bezpečnostní informace a informace o produktu*  vložený v obalu s výrobkem. Obsahuje varování a další důležité informace.

#### *OZNÁMENÍ*

Před nabíjením nebo připojením k počítači důkladně vyčistěte a vysušte kontakty a okolní oblast; zabráníte tak korozi. Pokyny týkající se čištění naleznete v příloze.

**1** Zarovnejte kontakty nabíječky s kontakty na zadní straně zařízení a zatlačte na nabíječku ①, dokud nezacvakne.

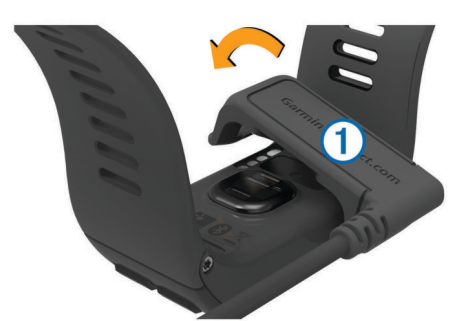

- **2** Připojte kabel USB k portu USB na počítači.
- **3** Zařízení zcela nabijte.

## **Zobrazení informací o zařízení**

Můžete zobrazit identifikační číslo přístroje, informace o předpisech, verzi softwaru a licenční dohodu.

- 1 Podržte tlačítko ...
- **2** Vyberte možnost **Nastavení** > **Systém** > **Informace o**.

## **Technické údaje**

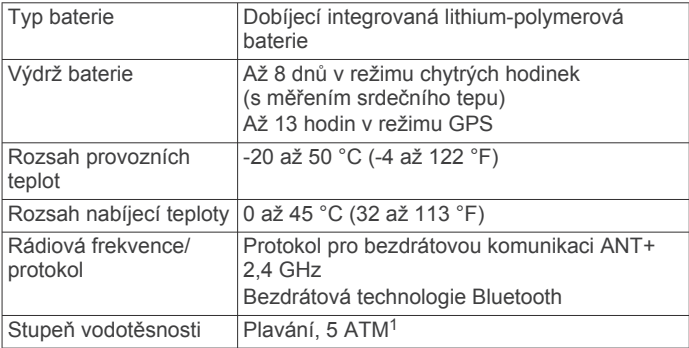

<sup>1</sup> Zařízení vydrží tlak odpovídající hloubce 50 m. Další informace najdete na webové stránce [www.garmin.com/waterrating.](http://www.garmin.com/waterrating)

## <span id="page-17-0"></span>**Péče o zařízení**

### *OZNÁMENÍ*

Nevystavujte zařízení působení extrémních otřesů a hrubému zacházení, protože by mohlo dojít ke snížení životnosti produktu.

Nemačkejte klávesy pod vodou.

K čištění zařízení nepoužívejte ostré předměty.

Nikdy nepoužívejte pro ovládání dotykové obrazovky tvrdé nebo ostré předměty, mohlo by dojít k jejímu poškození.

Nepoužívejte chemické čističe, rozpouštědla a odpuzovače hmyzu, protože by mohly poškodit plastové součásti a koncovky.

Pokud je zařízení vystaveno působení chlórované vody, slané vody, ochrany proti slunci, kosmetiky, alkoholu nebo jiných nešetrných chemických látek, opláchněte je důkladně čistou vodou. Delší působení těchto látek může způsobit poškození pouzdra.

Neskladujte zařízení na místech, která jsou vystavena zvýšenému působení extrémních teplot, protože by mohlo dojít k jeho poškození.

## **Čištění zařízení**

#### *OZNÁMENÍ*

I malé množství potu nebo vlhkosti může při připojení k nabíječce způsobit korozi elektrických kontaktů. Koroze může bránit nabíjení a přenosu dat.

- **1** Otřete zařízení pomocí tkaniny namočené v roztoku jemného čisticího prostředku.
- **2** Otřete zařízení do sucha.
- Po vyčištění nechejte zařízení zcela uschnout.

**TIP:** Další informace naleznete na webové stránce [www.garmin.com/fitandcare](http://www.garmin.com/fitandcare).

## **Správa dat**

**POZNÁMKA:** Toto zařízení není kompatibilní se systémy Windows® 95, 98, Me, Windows NT® a Mac® OS 10.3 a staršími.

### **Odpojení kabelu USB**

Pokud je zařízení připojeno k počítači jako vyměnitelná jednotka nebo svazek, je nutné zařízení bezpečně odpojit od počítače, abyste předešli ztrátě dat. Pokud je zařízení připojeno k počítači Windows v přenosném režimu, není třeba je bezpečně odpojovat.

**1** Dokončete následující krok:

- V počítači Windows vyberte ikonu **Bezpečně odebrat hardware** v hlavním panelu systému a zvolte zařízení.
- V počítači Apple vyberte zařízení a poté možnost **File** > **Eject**.
- **2** Odpojte kabel od svého počítače.

#### **Odstranění souborů**

#### *OZNÁMENÍ*

Pokud neznáte účel souboru, neodstraňujte jej. Paměť zařízení obsahuje důležité systémové soubory, které by neměly být odstraněny.

- **1** Otevřete jednotku nebo svazek **Garmin**.
- **2** V případě potřeby otevřete složku nebo svazek.
- **3** Vyberte soubor.
- **4** Stiskněte klávesu **Delete** na klávesnici.

**POZNÁMKA:** Jestliže používáte počítač Apple, je nutné k úplnému odstranění souborů vyprázdnit složku Trash.

## **Maximalizace životnosti baterie**

Výdrž baterie lze zvýšit různými způsoby.

- Zkraťte prodlevu podsvícení (*[Nastavení podsvícení](#page-15-0)*, [strana 12](#page-15-0)).
- Snižte jas podsvícení (*[Nastavení podsvícení](#page-15-0)*, strana 12).
- Když nepoužíváte připojené funkce, vypněte bezdrátovou technologii Bluetooth (*[Vypnutí technologie Bluetooth](#page-5-0)*, [strana 2](#page-5-0)).
- Použijte vzhled hodinek Connect IQ, který se neaktualizuje každou sekundu.
- Můžete například použít vzhled hodinek bez vteřinové ručičky (*[Změna vzhledu hodinek](#page-12-0)*, strana 9).
- Vypněte sledování aktivity (*[Sledování aktivity](#page-7-0)*, strana 4).
- Omezte oznámení smartphonu, která se na zařízení zobrazují (*[Správa oznámení](#page-5-0)*, strana 2).
- Vypněte zasílání dat o tepové frekvenci do spárovaných zařízení Garmin (*[Přenos dat o srdečním tepu do zařízení](#page-6-0)  Garmin®* [, strana 3](#page-6-0)).
- Vypněte měření srdečního tepu na zápěstí (*[Vypnutí snímače](#page-5-0)  [srdečního tepu na zápěstí](#page-5-0)*, strana 2).

## **Vynulování zařízení**

Pokud zařízení přestane reagovat, bude zřejmě nutné je vynulovat.

**POZNÁMKA:** Vynulování zařízení může vést k vymazání dat nebo nastavení.

- 1 Podržte tlačítko **in** po dobu 15 sekund. Zařízení se vypne.
- **2** Podržením tlačítka **→** po dobu jedné sekundy zařízení zapněte.

## **Obnovení výchozích hodnot všech nastavení**

**POZNÁMKA:** Tato operace odstraní informace zadané uživatelem a historii aktivity.

Veškerá nastavení lze vynulovat na výchozí hodnoty od výrobce.

- 1 Podržte tlačítko ...
- **2** Vyberte možnost **Nastavení** > **Systém** > **Obn.vých.hodnoty**  > **Ano**.

## **Vyhledání satelitních signálů**

Zařízení bude možná potřebovat k vyhledání družicových signálů nezastíněný výhled na oblohu.

- **1** Vezměte přístroj ven, do otevřené krajiny. Přední část zařízení by měla směřovat k obloze.
- **2** Počkejte, až zařízení nalezne satelity.

Vyhledání družicových signálů může trvat 30 - 60 sekund.

### **Zlepšení příjmu satelitů GPS**

• Pravidelně synchronizujte zařízení s účtem Garmin Connect:

- Připojte zařízení k počítači prostřednictvím kabelu USB a aplikace Garmin Express™.
- Synchronizujte zařízení s mobilní aplikací Garmin Connect prostřednictvím smartphonu s technologií Bluetooth.

Když je zařízení připojeno k účtu Garmin Connect, stáhne si několikadenní historii satelitních dat, což mu usnadní vyhledávání satelitních signálů.

- Přejděte se zařízením ven na otevřené prostranství, nekryté vysokými budovami ani stromy.
- Stůjte v klidu po dobu několika minut.

## <span id="page-18-0"></span>**Nezobrazuje se můj počet kroků za den**

Počet kroků za den se vždy o půlnoci vynuluje.

Pokud se místo počtu kroků zobrazují čárky, umožněte zařízení přijmout satelitní signál a automaticky nastavit čas.

## **Počet vystoupaných pater neodpovídá skutečnosti**

Zařízení používá při měření změny nadmořské výšky při stoupání vnitřní barometr. Na jedno vystoupané patro jsou počítány 3 metry (10 stop).

• Při stoupání se nedržte zábradlí a nepřeskakujte schody.

## **Minuty intenzivní aktivity blikají**

Když trénujete na dostatečně intenzivní úrovni, aby se tato aktivita zaznamenávala do stanoveného cíle počtu minut, minuty intenzivní aktivity blikají.

Věnujte se střední nebo intenzivní aktivitě souvisle po dobu alespoň 10 minut.

## **Zlepšení přesnosti měření minut intenzivní aktivity a počtu kalorií**

Přesnost odhadovaných hodnot můžete zlepšit 15minutovou chůzí nebo během ve venkovním prostředí.

- **1** Přejetím prstu na obrazovce hodinek si otevřete doplněk **Můj den**.
- **2** Vyberte možnost **(ii)**.
- **3** Postupujte podle pokynů na obrazovce.

## **Je můj telefon se zařízením kompatibilní?**

Zařízení vívoactive HR je kompatibilní se smartphony, které používají bezdrátovou technologii Bluetooth Smart.

Informace o kompatibilitě naleznete na webové stránce [www.garmin.com/ble.](http://www.garmin.com/ble)

## **Aktualizace produktů**

Na počítači si nainstalujte aplikaci Garmin Express [www.garmin.com/express](http://www.garmin.com/express). Ve smartphonu si nainstalujte aplikaci Garmin Connect Mobile.

Získáte tak snadný přístup k následujícím službám pro zařízení Garmin:

- Aktualizace softwaru
- Odeslání dat do služby Garmin Connect
- Registrace produktu

#### **Aktualizace softwaru pomocí mobilní aplikace Garmin Connect**

Abyste mohli provést aktualizaci softwaru zařízení pomocí mobilní aplikace Garmin Connect, musíte mít účet služby Garmin Connect a musíte zařízení spárovat s kompatibilním smartphonem (*[Párování s vaším smartphonem](#page-4-0)*, strana 1).

**1** Synchronizujte zařízení s mobilní aplikací Garmin Connect (*[Používání aplikace Garmin Connect Mobile](#page-12-0)*, strana 9).

Pokud je k dispozici nový software, zařízení vás na aktualizaci upozorní.

**2** Postupujte podle pokynů na obrazovce.

#### **Aktualizace softwaru pomocí služby Garmin Express**

Abyste mohli provést aktualizaci softwaru zařízení, musíte mít účet služby Garmin Connect a musíte si stáhnout a nainstalovat aplikaci Garmin Express.

- **1** Připojte zařízení k počítači pomocí kabelu USB. Jestliže je dostupný nový software, aplikace Garmin Express jej odešle na vaše zařízení.
- **2** Odpojte zařízení od počítače.

Zařízení vás upozorní, když je potřeba aktualizaci provést.

**3** Vyberte možnost.

## **Lze spárovat snímače ANT+ ručně?**

V nastavení zařízení můžete spárovat snímače ANT+ ručně. Při prvním připojení snímače k zařízení prostřednictvím bezdrátové technologie ANT+ musíte zařízení a snímač spárovat. Po spárování se zařízení k aktivnímu snímači v dosahu připojí automaticky, jakmile zahájíte aktivitu.

- **1** Během párování zachovejte vzdálenost 10 m (33 stop) od ostatních snímačů ANT+.
- **2** Jestliže párujete snímač srdečního tepu, nasaďte si jej. Snímač srdečního tepu vysílá a přijímá údaje jen tehdy, když je nasazený.
- **3** Podržte tlačítko .
- **4** Vyberte možnost **Nastavení** > **Snímače** > **Přidat novou položku**.
- **5** Vyberte možnost:
	- Vyberte možnost **Vyhledat vše**.
	- Vyberte typ snímače.

Když je snímač spárován s vaším zařízením, zobrazí se zpráva. Data snímače se zobrazí ve smyčce stránky s údaji nebo ve vlastním datovém poli.

### **Další informace**

- Přejděte na adresu [www.garmin.com/intosports.](http://www.garmin.com/intosports)
- Přejděte na adresu [www.garmin.com/learningcenter.](http://www.garmin.com/learningcenter)
- Přejděte na adresu<http://buy.garmin.com>nebo požádejte svého prodejce Garmin o informace o volitelném příslušenství a náhradních dílech.

## **Dodatek**

#### **Datová pole**

Některá datová pole vyžadují pro zobrazení dat příslušenství ANT+.

- **% max. ST okruhu**: Průměrné procento maximálního srdečního tepu pro aktuální okruh.
- **%maximální ST**: Procento maximálního srdečního tepu.
- **%RST**: Procento rezervy srdečního tepu (maximální srdeční tep minus klidový srdeční tep).
- **24hodinová maximální**: Maximální teplota zaznamenaná za posledních 24 hodin.
- **24hodinová minimální**: Minimální teplota zaznamenaná za posledních 24 hodin.
- **Čas intervalu**: Čas změřený stopkami pro aktuální interval.
- **Čas okruhu**: Čas změřený stopkami pro aktuální okruh.
- **Čas posledního okruhu**: Čas změřený stopkami pro poslední dokončený okruh.
- **Čas v zóně**: Čas uplynulý v každé zóně srdečního tepu nebo výkonu.
- **Celkový sestup**: Celkové převýšení překonané při sestupu během aktivity nebo od posledního vynulování.
- **Celkový výstup**: Celkové převýšení překonané při výstupu během aktivity nebo od posledního vynulování.
- **Dél. posl. okruhu**: Ujetá vzdálenost pro poslední dokončený okruh.
- **Délka okruhu**: Uražená vzdálenost pro aktuální okruh.
- **Délky**: Počet délek bazénu dokončených během aktuální aktivity.
- <span id="page-19-0"></span>**Délky intervalu**: Počet délek bazénu dokončených během aktuálního intervalu.
- **Hodiny**: Čas v rámci dne podle aktuální polohy a nastavení času (formát, časové pásmo a letní čas).
- **Interval pro SWOLF**: Průměrné hodnocení SWOLF pro aktuální interval.
- **Kadence**: Jízda na kole. Počet otáček kliky pedálů. Aby bylo možné tato data zobrazit, musí být zařízení připojeno k příslušenství pro sledování kadence.
- **Kadence**: Běh. Počet kroků za minutu (pravá i levá).
- **Kadence okruhu**: Jízda na kole. Průměrná kadence pro aktuální okruh.
- **Kadence okruhu**: Běh. Průměrná kadence pro aktuální okruh.
- **Kadence posledního okruhu**: Jízda na kole. Průměrná kadence pro poslední dokončený okruh.
- **Kadence posledního okruhu**: Běh. Průměrná kadence pro poslední dokončený okruh.
- **Kalorie (kcal)**: Celkový počet spálených kalorií.
- **Kroky**: Celkový počet kroků během aktuální aktivity.
- **Kroky na okruh**: Celkový počet kroků během aktuálního okruhu.
- **Maximální rychlost**: Nejvyšší rychlost pro aktuální aktivitu.
- **Nadmořská výška**: Výška vaší současné polohy nad mořskou hladinou nebo pod mořskou hladinou.
- **Námořní rychlost**: Aktuální rychlost v uzlech.
- **Námořní vzdálenost**: Překonaná vzdálenost v námořních metrech nebo námořních stopách.
- **Okruh %RST**: Průměrné procento rezervy srdečního tepu (maximální srdeční tep minus klidový srdeční tep) pro aktuální okruh.
- **Okruhy**: Počet dokončených okruhů pro aktuální aktivitu.
- **Počet záběrů**: Počet záběrů za minutu (Z/M).
- **Posl délka SWOLF**: Hodnocení SWOLF pro poslední dokončenou délku bazénu.
- **Pr. počet záb. / délka**: Průměrný počet záběrů na délku během aktuální aktivity.
- **Průměrná kadence**: Jízda na kole. Průměrná kadence pro aktuální aktivitu.
- **Průměrná kadence**: Běh. Průměrná kadence pro aktuální aktivitu.
- **Průměrná rychlost**: Průměrná rychlost pro aktuální aktivitu.
- **Průměrná rychlost záběrů**: Průměrný počet záběrů za minutu (Z/M) během aktuální aktivity.
- **Průměrná vertikální rychlost 30 s**: 30sekundový průměr pohybu vertikální rychlosti.
- **Průměrná vzdálenost / záběr**: Průměrná vzdálenost uplavaná za jeden záběr během aktuální aktivity.
- **Průměrné tempo**: Průměrné tempo pro aktuální aktivitu.
- **Průměrný %RST**: Průměrné procento rezervy srdečního tepu (maximální srdeční tep minus klidový srdeční tep) pro aktuální aktivitu.
- **Průměrný čas okruhu**: Průměrný čas okruhu pro aktuální aktivitu.
- **Průměrný ST**: Průměrný srdeční tep pro aktuální aktivitu.
- **Průměrný ST %maximální**: Průměrné procento maximálního srdečního tepu pro aktuální aktivitu.
- **Průměrný SWOLF**: Průměrné hodnocení SWOLF pro aktuální aktivitu. Hodnocení SWOLF je součet času jedné délky a počtu záběrů na délku (*[Plavecká terminologie](#page-9-0)*, strana 6).
- **Rych. zb. p. dél.**: Průměrný počet záběrů za minutu (Z/M) během poslední dokončené délky bazénu.

**Rychlost**: Aktuální cestovní rychlost.

**Rychlost okruhu**: Průměrná rychlost pro aktuální okruh.

- **Rychlost posledního okruhu**: Průměrná rychlost pro poslední dokončený okruh.
- **Rychlost záběrů int.**: Průměrný počet záběrů za minutu (Z/M) během aktuálního intervalu.
- **Směr pohybu**: Směr, kterým se pohybujete.
- **Srdeční tep**: Váš srdeční tep udávaný v tepech za minutu (bpm). Zařízení musí být připojeno ke kompatibilnímu snímači srdečního tepu.
- **ST okruhu**: Průměrný srdeční tep pro aktuální okruh.
- **Stopky**: Čas změřený stopkami pro aktuální aktivitu.
- **Tempo**: Aktuální tempo
- **Tempo intervalu**: Průměrné tempo pro aktuální interval.
- **Tempo okruhu**: Průměrné tempo pro aktuální okruh.
- **Tempo poslední délky**: Průměrné tempo pro poslední dokončenou délku bazénu.
- **Tempo posledního okruhu**: Průměrné tempo pro poslední dokončený okruh.
- **Teplota**: Teplota vzduchu. Vaše tělesná teplota ovlivňuje snímač teploty.
- **Uplynulý čas**: Celkový zaznamenaný čas. Například, pokud spustíte odpočet a poběžíte 10 minut, poté odpočet na 5 minut zastavíte, poté odpočet znovu spustíte a poběžíte 20 minut, bude váš uplynulý čas 35 minut.
- **Vertikální rychlost**: Rychlost stoupání a sestupu v čase.
- **Východ slunce**: Čas východu Slunce určený podle vaší pozice GPS.
- **Vzdálenost**: Ujetá vzdálenost pro aktuální prošlou trasu nebo aktivitu.
- **Vzdálenost/záběr**: Vzdálenost uplavaná za jeden záběr.
- **Vzdálenost posledního intervalu / záběr**: Průměrná vzdálenost uplavaná za jeden záběr během posledního dokončeného intervalu.
- **Vzdálenost pro interval**: Vzdálenost uražená pro aktuální interval.
- **Vzdálenost záběru v intervalu**: Průměrná vzdálenost uplavaná za jeden záběr během aktuálního intervalu.
- **Vzd záběrů v posl int**: Průměrný počet záběrů za minutu (Z/M) během posledního dokončeného intervalu.
- **Záb. pos. dél.**: Celkový počet záběrů pro poslední dokončenou délku bazénu.
- **Záběry**: Celkový počet záběrů pro aktuální aktivitu.
- **Záběry v int. / délka**: Průměrný počet záběrů na délku během aktuálního intervalu.
- **Záběry v intervalu**: Celkový počet záběrů pro aktuální interval.
- **Záběry v posledním intervalu**: Celkový počet záběrů pro poslední dokončený interval.
- **Západ slunce**: Čas západu Slunce určený podle vaší pozice GPS.
- **Zóna ST**: Aktuální rozsah srdečního tepu (1 až 5). Výchozí zóny vycházejí z vašeho uživatelského profilu a maximálního srdečního tepu (220 minus váš věk).

## **Cíle aktivit typu fitness**

Znalost vlastních rozsahů srdečního tepu vám může pomoci měřit a zvyšovat svou kondici za předpokladu porozumění a aplikace uvedených principů.

- Váš srdeční tep je dobrým měřítkem intenzity cvičení.
- Trénink v určitém rozsahu srdečního tepu vám pomůže zvýšit výkonnost vašeho kardiovaskulárního systému.
- Znalost vlastních rozsahů srdečního tepu vám také pomůže vyhnout se přetrénování a snížit riziko zranění.

<span id="page-20-0"></span>Znáte-li svůj maximální srdeční tep, můžete pomocí tabulky (*Výpočty rozsahů srdečního tepu*, strana 17) určit rozsah srdečního tepu nejvhodnější pro vaše kondiční cíle.

Pokud svůj maximální srdeční tep neznáte, použijte některý z kalkulátorů dostupných na síti Internet. Změření maximálního srdečního tepu také nabízejí některá zdravotnická střediska. Výchozí maximální srdeční tep je 220 minus váš věk.

## **Rozsahy srdečního tepu**

Mnoho sportovců využívá rozsahy srdečního tepu pro měření a zvyšování výkonnosti kardiovaskulárního systému a zvýšení své kondice. Rozsah srdečního tepu je nastavený rozsah počtu srdečních stahů za minutu. Existuje pět běžně uznávaných rozsahů srdečního tepu, které jsou očíslovány od 1 do 5 podle vzrůstající intenzity. Rozsahy srdečního tepu se vypočítávají jako procentní hodnota vašeho maximálního srdečního tepu.

## **Výpočty rozsahů srdečního tepu**

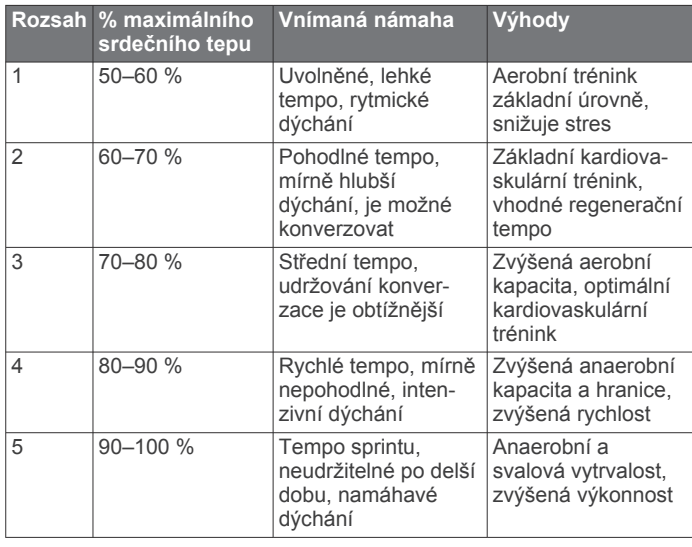

## **Velikost a obvod kola**

Velikost kola je uvedena na obou stranách pneumatiky. Níže uvedený seznam není úplný. Použít lze rovněž kalkulátory dostupné na internetu.

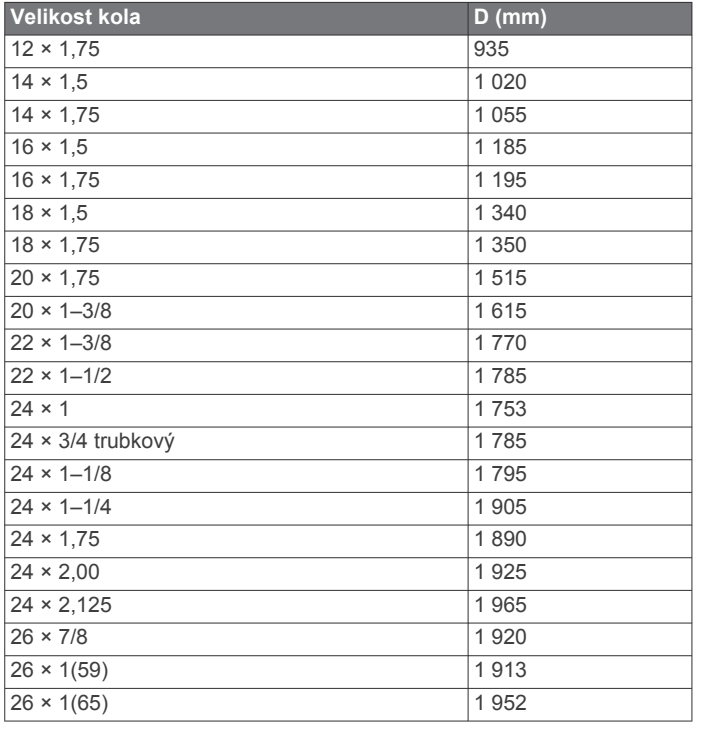

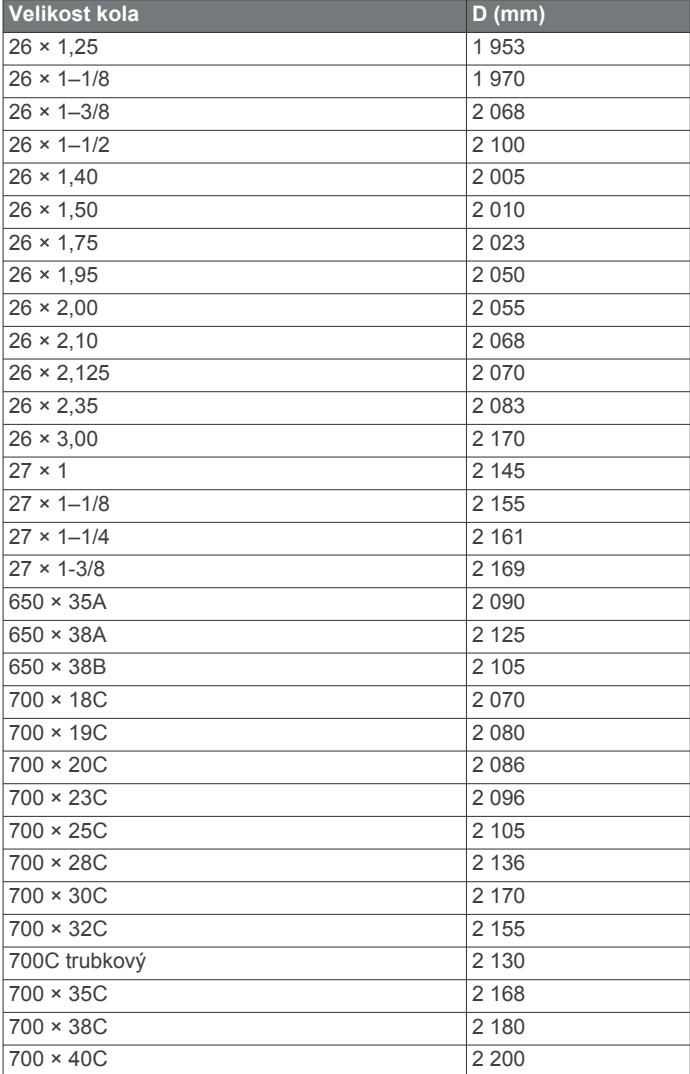

## **Softwarová licenční dohoda**

POUŽÍVÁNÍM ZAŘÍZENÍ SE ZAVAZUJETE RESPEKTOVAT PODMÍNKY NÁSLEDUJÍCÍ SOFTWAROVÉ LICENČNÍ DOHODY. TUTO DOHODU SI PROSÍM PEČLIVĚ PROČTĚTE. Společnost Garmin Ltd. a její dceřiné společnosti (dále jen "Garmin") vám poskytují omezenou licenci na užívání softwaru zabudovaného v tomto zařízení v binární použitelné podobě (dále jen "Software") při běžném provozu přístroje. Právní nárok, vlastnická práva a práva související s duševním vlastnictvím tohoto Softwaru zůstávají majetkem společnosti Garmin a/nebo poskytovatelů třetích stran.

Tímto potvrzujete, že Software je majetkem společnosti Garmin a/nebo poskytovatelů třetích stran a je chráněn americkými zákony o autorských právech a mezinárodními úmluvami o autorských právech. Dále potvrzujete, že struktura, organizace a kód softwaru, pro který není poskytnut zdrojový kód, jsou cenným obchodním tajemstvím společností Garmin anebo poskytovatelů třetích stran, a že zdrojový kód softwaru zůstává cenným obchodním tajemstvím společností Garmin anebo poskytovatelů třetích stran. Souhlasíte s tím, že Software ani jeho části nebudete dekompilovat, rozebírat, upravovat, provádět zpětné sestavení nebo převádět do formy čitelné pro člověka a nebudete je využívat k vytváření odvozených děl. Souhlasíte s tím, že nebudete exportovat nebo reexportovat Software do jiných zemí, a tím porušovat zákony o kontrole exportu Spojených států amerických nebo zákony o kontrole exportu jakýchkoli jiných příslušných zemí.

## <span id="page-21-0"></span>**Licence BSD 3-Clause**

Copyright © 2003-2010, Mark Borgerding

Všechna práva vyhrazena.

Redistribuce a používání zdrojové nebo binární podoby (s úpravou či bez) je povoleno, jsou-li splněny následující podmínky:

- Redistribuce zdrojového kódu musí obsahovat výše uvedené oznámení o autorských právech, tento seznam podmínek a následující upozornění ohledně omezení záruk.
- Redistribuce v binární podobě musí v dokumentaci a ostatních přiložených materiálech obsahovat výše uvedené oznámení o autorských právech, tento seznam podmínek a následující upozornění ohledně omezení záruk.
- Bez předchozího výslovného písemného svolení nelze používat jméno autora ani nikoho z přispěvatelů k propagaci nebo podpoře produktů odvozených od tohoto softwaru.

TENTO SOFTWARE JE POSKYTOVÁN VLASTNÍKY AUTORSKÝCH PRÁV "TAK, JAK JE", NEJSOU POSKYTOVÁNY ŽÁDNÉ VÝSLOVNÉ ČI DOMNĚLÉ ZÁRUKY, NAPŘÍKLAD PŘEDPOKLÁDANÉ ZÁRUKY OBCHODOVATELNOSTI NEBO VHODNOSTI PRO URČITÝ ÚČEL. VLASTNÍK AUTORSKÝCH PRÁV ANI PŘISPĚVATELÉ NEJSOU ZA ŽÁDNÝCH OKOLNOSTÍ ODPOVĚDNI ZA ŽÁDNÉ PŘÍMÉ, NEPŘÍMÉ, NÁHODNÉ, ZVLÁŠTNÍ, NÁSLEDNÉ ČI EXEMPLÁRNÍ ŠKODY (NAPŘÍKLAD ZA ZTRÁTU DAT, UŠLÝ ZISK, NEMOŽNOST POUŽÍVÁNÍ NEBO PŘERUŠENÍ OBCHODNÍ ČINNOSTI; NEJSOU ODPOVĚDNI ANI ZA ZAJIŠTĚNÍ NÁHRADNÍHO ZBOŽÍ NEBO SLUŽEB) BEZ OHLEDU NA PŘÍČINU, ANI V PŘÍPADĚ TEORETICKÉ ODPOVĚDNOSTI ZAJIŠTĚNÉ SMLOUVOU, PLNOU ODPOVĚDNOSTÍ NEBO PORUŠENÍM ZÁKONA (VČETNĚ NEDBALOSTI A PODOBNĚ), KTERÉ BY MOHLY VZNIKNOUT POUŽÍVÁNÍM SOFTWARU, A TO ANI V PŘÍPADĚ PŘEDCHOZÍHO UPOZORNĚNÍ NA MOŽNÉ ŠKODY.

## **Definice symbolů**

Tyto symboly se mohou zobrazit v zařízení nebo na popiscích příslušenství.

Symbol WEE pro likvidaci a recyklaci odpadů. Symbol WEEE je připojen k produktu v souladu se směrnicí EU 2012/19/EU týkající se odpadních elektrických a elektronických zařízení (WEEE). Slouží k zabránění nesprávné likvidace tohoto produktu a k podpoře opětovného použití a recyklace.

## **Rejstřík**

#### <span id="page-22-0"></span>**A**

aktivity **[5,](#page-8-0) [10](#page-13-0)** uložení **[5](#page-8-0)** vlastní **[7,](#page-10-0) [8](#page-11-0)** zahájení **[5](#page-8-0)** aktualizace, software **[15](#page-18-0)** alarmy **[10](#page-13-0)** čas **[10](#page-13-0)** kadence **[10](#page-13-0)** srdeční tep **[10](#page-13-0)** vzdálenost **[10](#page-13-0)** aplikace **[1,](#page-4-0) [4,](#page-7-0) [10](#page-13-0)** smartphone **[1,](#page-4-0)[5](#page-8-0)** Auto Lap **[10](#page-13-0)** Auto Pause **[11](#page-14-0)** automatické procházení **[11](#page-14-0)**

## **B**

barevná obrazovka **[11](#page-14-0)** baterie maximalizace **[2,](#page-5-0) [11](#page-14-0), [14](#page-17-0)** nabíjení **[13](#page-16-0)** budík **[12](#page-15-0)**

#### **C**

cíle **[11](#page-14-0)** Connect IQ [1,](#page-4-0) [4](#page-7-0)

#### **Č**

čas **[12](#page-15-0)** nastavení **[12](#page-15-0)** časové zóny **[12](#page-15-0)** čištění zařízení **[14](#page-17-0)**

#### **D**

Dálkové ovládání VIRB **[5](#page-8-0)** data odesílání **[9](#page-12-0)** přenos **[9](#page-12-0)** ukládání **[9](#page-12-0)** datová pole **[1,](#page-4-0) [4,](#page-7-0) [5,](#page-8-0) [10,](#page-13-0) [15](#page-18-0)** délky **[6](#page-9-0)** denní doba **[12](#page-15-0)** dogleg **[7](#page-10-0)** doplňky **[1](#page-4-0) – [5](#page-8-0)** dotyková obrazovka **[1](#page-4-0)**

družicové signály **[14](#page-17-0)**

### **G**

Garmin Connect **[1,](#page-4-0) [4,](#page-7-0) [9,](#page-12-0) [11,](#page-14-0) [15](#page-18-0)** ukládání dat **[9](#page-12-0)** Garmin Express, aktualizace softwaru **[15](#page-18-0)** GLONASS **[10](#page-13-0)** GPS **[1](#page-4-0), [10](#page-13-0)** signál **[14](#page-17-0)**

#### **H**

historie **[6](#page-9-0) – [8](#page-11-0)** odeslání do počítače **[9](#page-12-0)** hlavní menu, přizpůsobení **[4](#page-7-0)** hodiny **[12](#page-15-0)** hodnocení swolf **[6](#page-9-0)** hřiště přehrávání **[6](#page-9-0)** výběr **[6](#page-9-0)**

## **I**

ID zařízení **[13](#page-16-0)** ikony **[1](#page-4-0)** indoorový trénink **[7](#page-10-0)** intervaly **[6](#page-9-0)** intervaly chůze **[10](#page-13-0)**

### **J**

jízda na kole **[6](#page-9-0)** jízda na snowboardu **[7](#page-10-0)**

#### **K**

kadence, snímače **[13](#page-16-0)**

kalibrace, kompas **[8](#page-11-0)** kalorie **[15](#page-18-0)** kompas **[8](#page-11-0)** kalibrace **[8](#page-11-0)** kontrast **[11](#page-14-0)** kroky **[4](#page-7-0)**

## **L**

layup **[7](#page-10-0)** licence **[13](#page-16-0)** lyžování **[7](#page-10-0)** alpské **[7](#page-10-0)** jízda na snowboardu **[7](#page-10-0)**

#### **M**

mapy **[8](#page-11-0)** menu **[1](#page-4-0)** měrné jednotky **[12](#page-15-0)** měření úderu **[7](#page-10-0)** minuty intenzivní aktivity **[4](#page-7-0), [15](#page-18-0)**

## **N**

nabíjení **[13](#page-16-0)** nastavení **[4,](#page-7-0) [10](#page-13-0) –[12,](#page-15-0) [14](#page-17-0)** zařízení **[11](#page-14-0)** nastavení systému **[11](#page-14-0)** navigace **[8](#page-11-0)** zastavení **[8](#page-11-0)** nožní snímač **[1,](#page-4-0) [12](#page-15-0), [13](#page-16-0)**

## **O**

obrazovka **[12](#page-15-0)** odesílání dat **[9](#page-12-0)** odpočítávač času **[12](#page-15-0)** odstranění historie **[8](#page-11-0)** osobní rekordy **[9](#page-12-0)** všechna uživatelská data **[14](#page-17-0)** odstranění problémů **[3,](#page-6-0) [14,](#page-17-0) [15](#page-18-0)** okruhy **[5](#page-8-0), [8](#page-11-0)** osobní rekordy **[9](#page-12-0)** odstranění **[9](#page-12-0)** oznámení **[2](#page-5-0)**

## **P**

paddleboarding **[7](#page-10-0)** paddleboarding (SUP) **[7](#page-10-0)** párování smartphone **[1](#page-4-0)** Snímače ANT+ **[3,](#page-6-0) [12](#page-15-0), [15](#page-18-0)** plavání **[6](#page-9-0)** počasí **[5](#page-8-0)** počítadlo kilometrů **[7](#page-10-0)** podsvícení **[1,](#page-4-0) [12](#page-15-0)** polohy **[8](#page-11-0)** odstranění **[8](#page-11-0)** profily **[5](#page-8-0)** uživatelské **[9](#page-12-0)** příslušenství **[12,](#page-15-0) [15](#page-18-0)** přizpůsobení zařízení **[10](#page-13-0), [11](#page-14-0)**

### **R**

režim spánku **[1,](#page-4-0) [4](#page-7-0)**

## **S**

satelitní signály **[1](#page-4-0)** skórkarta **[7](#page-10-0)** sledování aktivity **[4](#page-7-0), [5](#page-8-0)** smartphone **[3](#page-6-0), [4](#page-7-0), [15](#page-18-0)** aplikace **[1,](#page-4-0) [5](#page-8-0)** párování **[1](#page-4-0)** Snímače ANT+ **[12](#page-15-0), [13](#page-16-0)** párování **[12,](#page-15-0) [15](#page-18-0)** snímače pro bicykl **[13](#page-16-0)** snímače rychlosti a kadence **[1](#page-4-0), [13](#page-16-0)** software aktualizace **[15](#page-18-0)** verze **[13](#page-16-0)** softwarová licenční dohoda **[17](#page-20-0)** srdeční tep **[1,](#page-4-0) [2](#page-5-0)** párování snímačů **[3](#page-6-0)**

rozsahy **[16](#page-19-0), [17](#page-20-0)** snímač **[2,](#page-5-0) [3](#page-6-0)** zóny **[3,](#page-6-0) [8](#page-11-0)** stopky **[5](#page-8-0) – [7,](#page-10-0) [12](#page-15-0)** odpočítávání **[12](#page-15-0)**

### **T**

technické údaje **[13](#page-16-0)** Technologie Bluetooth **[1,](#page-4-0) [2](#page-5-0), [11,](#page-14-0) [15](#page-18-0)** tempe **[13](#page-16-0)** teplota **[13](#page-16-0)** tlačítka **[1](#page-4-0), [5](#page-8-0), [14](#page-17-0)** trénink **[1,](#page-4-0) [10](#page-13-0)** stránky **[5](#page-8-0)**

### **U**

ukládání aktivit **[5](#page-8-0) – [7](#page-10-0)** ukládání dat **[9](#page-12-0)** upozornění **[10](#page-13-0)** USB **[15](#page-18-0)** odpojení **[14](#page-17-0)** uzamčení, obrazovka **[1,](#page-4-0) [11](#page-14-0)** uživatelská data, odstranění **[14](#page-17-0)** uživatelský profil **[9](#page-12-0)**

### **V**

velikost bazénu nastavení **[6](#page-9-0)** vlastní **[6](#page-9-0)** velikosti kol **[13](#page-16-0), [17](#page-20-0)** veslování **[7](#page-10-0)** vynulování zařízení **[14](#page-17-0)** vzhled hodinek **[1](#page-4-0)** vzhledy hodinek **[4](#page-7-0), [9](#page-12-0), [11](#page-14-0)**

## **Z**

záběry **[6](#page-9-0)** zóny čas **[12](#page-15-0)** srdeční tep **[3](#page-6-0)**

# support.garmin.com

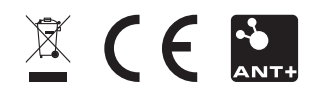